## **SISTEM INFORMASI PPDB DI SMP MUHAMMADIYAH WONOPRINGGO BERBASIS ANDROID**

Din Ery Veryal<sup>1</sup>, Alfa Yuliana D.<sup>2</sup>, Akhmad Khambali<sup>3</sup> dineryveryal281@gmail.com

Manajemen Informatika Fakultas Teknik dan Ilmu Komputer Universitas Muhammadiyah Pekajangan Pekalongan Jl. Raya Pahlawan No. 10 Gejlig – Kajen Kab. Pekalongan Telp.: (0285) 385313, e-mail: [<sup>1</sup>]fastikom.umpp@gmail.com

#### **ABSTRAKSI**

Sistem informasi PPDB di SMP Muhammadiyah Wonopringgo merupakan sistem informasi yang digunakan untuk mengolah datadata mengenai bagaimana proses penerimaan peserta didik baru, mulai dari pendaftaran, pecatatan nilai test, informasi pendaftaran, serta informasi berita. Berdasarkan observasi hal itu masih manual. Penelitian ini bertujuan untuk merancang dan membangun Sistem Informasi PPDB SMP Muhammadiyah Wonopringgo Berbasis *Android* dengan maksud mempermudah dalam sistem pendaftaran.

Hal inilah yang melatarbelakangi dibuatnya sistem informasi PPDB di SMP Muhammdiyah Wonopringgo agar dapat memudahkan proses pendaftaran peserta didik baru serta mampu memberikan informasi yang dibutuhkan oleh peserta didk baru dengan lebih baik. Metode pengumpulan data yang digunakan untuk mendapatkan data-data yang dibutuhkan pada penelitian ini yaitu metode observasi, wawancara, dan studi pustaka, sedangkan tahap pengembangan sistem menggunakan metode *waterfall*.

Hasil dari penelitian ini berupa sistem informasi PPDB di SMP Muhammadiyah Wonopringgo berbasis *Android*, dalam aplikasi yang dibuat berisi menu untuk melakukan pendafatran, melihat informasi, data pendaftar, jadwal PPDB, dan data nilai test. Dengan adanya sistem ini diharapkan dapat diimplementasikan, sehingga dapat membantu serta meningkatkan kinerja para pekerja di SMP Muhammadiyah Wonopringgo.

**Kata Kunci :** SMP Muhammadiyah Wonopringgo, PPDB, *Android*.

#### *ABSTRACT*

*The PPDB information system at SMP Muhammadiyah Wonopringgo is an information system that is used to process data regarding the process of accepting new students, starting from registration, recording grades, registration information, and news information. Based on observations it is still manual. This study aims to design and build an Android-Based PPDB Information System for SMP Muhammadiyah Wonopringgo by simplifying the registration system.*

*This is what lies behind the creation of the PPDB information system at SMP Muhammadiyah Wonopringgo in order to facilitate the registration process for new students and be able to better provide information needed by new students. The data collection method used to obtain the data needed in this study is the method of observation, interviews, and literature study, while the system development stage uses the waterfall method.*

*The results of this study are the PPDB information system at SMP Muhammadiyah Wonopringgo based on Android, in the application made containing menus for registering, viewing information, registrant data, PPDB schedules, and test score data. With this system, it is hoped that it can be implemented, so that it can help and improve the performance of workers at SMP Muhammadiyah Wonopringgo.*

*Keywords*: SMP Muhammadiyah Wonopringgo, PPDB, *Android*.

#### **1. Pendahuluan**

#### *1.1. Latar Belakang*

Kegiatan menerima bakal Peserta didik baru ialah kegiatan rutin yang diadakan tiap - tiap tahun menuju tahun ajaran baru yang dilaksanakan oleh semua sekolah negeri ataupun swasta. PPDB *online* atau penerimaan peserta didik baru secara online merupakan salah satu bentuk layanan penerimaan peserta didik baru berbasis TIK (Teknologi Informasi dan Komuikasi) dari Pusat Teknologi Informasi dan Komuikasi Pendidikan (Pustekkom) Kementrian Pendidikan Kebudayaan (Kemendikbud) yang diberikan secara cuma - cuma kepada seluruh Dinas Pendidikan Provinsi maupun Kabupaten atau Kota yang membutuhkannya (Waldopo, 2005).

SMP Muhammadiyah Wonopringgo ialah SMP swasta yang berada di Kota Pekalongan dimana SMP ini bernaung dibawah PCM Wonopringgo. SMP Muhammadiyah Wonopringgo yang terletak di Jalan Raya Wonopringgo no.811, Logaten Selatan, Rowokembu, Wonopringgo, Pekalongan dalam pendaftaran masuk sekolah yang diterapkan masih menggunakan sistem *offline* dan sistem *online* konfensional dengan cara calon siawa siswi haruslah mengunjungi sekolah untuk mendapatkan informasi lebih jelas atau calon siswa bisa juga mengetahui informasi pendaftaran melalui beberapa akun media sosial resmi SMP Muhammadiyah Wonopringgo, perihal terkait bagaimana kegiatan menerima Peserta didik baru, dimulai dari melihat waktu dan tanggal registrasi, pengambilan kertas formulir, menyerahkan bukti bayar bea registrasi, pengembalian formulir, informasi pelaksanaan test seleksi dan melihat hasil dari pengumuman siswa siswi yang lulus seleksi masuk masih manual juga harus datang langsung (Andoko, 2013). Namun hal ini menyulitkan bagi panitia PPDB karena sistem ini masih manual panitia PPDB harus melayani banyaknya calon siswa siswi dari berbagai akun sosial media resminya, selain dari pada itu kegiatan pencatatan yang dilakukan panitia memanfaatkan kertas formulir registrasi lalu dicatat dibuku besar seringkali menemui masalah seperti

seringnya kedapatan permasalahan, disaat pengisian formulir catatan data calon siswa siswi (Andoko, 2013), banyaknya antrian yang hendak mengisi formulir registrasi pastinya merepotkan panitia penerima siswa siswi baru, Serta terjadinya keterlambatan pengembalian formulir registrasi (Zalina & Sezi Ahmadi, 2015).

#### *1.2. Identifikasi Masalah*

Identifikasi permasalahan maksudnya memerinci permasalahan sehingga bisa diketahui dengan jelas. Identifikasi permasalahan hendaknya diiringi dengan informasi yang mendukungnya (Noor, 2011). Daripada latar belakang permasalahan yang sudah dijabarkan di atas, Sehingga bisa ditemui beberapa permasalahan seperti berikut ini :

- 1. Proses penerimaan siswa baru masih memakai sistem konvensional sehingga menyulitkan Panitia PPDB.
- 2. Proses pencatatan oleh panitia memakai kertas formulir registrasi, setelah itu dicatat pada buku besar kerap terkendala seperti seringkali terdapat kesalahan disaat pengisian formulir data informasi calon siwa siswi baru.
- 3. Ramainya antrian yang hendak mengisi formulir registrasi akan merepotkan Panitia penerima siswa siswi baru, juga terjadinya keterlambatan pengembalian formulir registrasi (Zalina & Sezi Ahmadi, 2015).
- 4. Kegiatan administrasi penerimaan siswa siswi baru lebih lambat, karena data informasi calon siswa siswi yang sudah registrasi belum terintegrasi serta terkelola dengan baik.
- 5. Masih memakai arsip fisik menjadikan rentan rusak dan hilang.

#### *1.3. Rumusan Masalah*

Rumusan permasalahan adalah statment rinci juga lengkap dalam ruang lingkup kasus yang hendak diteliti bersumber pada identifikasi juga pembatasan permasalahan (Sedarmayanti, 2011). Bersumber pada identifikasi permasalahan yang sudah dijabarkan di atas, rumusan masalahnya yaitu "Bagaimana merancang serta membangun Sistem Informasi PPDB di SMP Muhammadiyah Wonopringgo Berbasis Android?"

#### *1.4. Batasan Masalah*

Sebab terbatasnya tenggat, anggaran, energi, teori, serta supaya riset bisa dilakukan dengan mendalam, sehingga tidak seluruh permasalahan yang sudah dikenali hendak dicermati (Sugiyono, 2011). Perancangan aplikasi ini dibentuk dengan sebagian batas permasalahan supaya penataan Laporan Tugas Akhir ini tidaklah keluar dalam cakupan pembahasan, batas perkaranya yakni :

- 1. Hanya mencangkup Pelayanan administrasi berupa pendaftaran, pecatatan nilai test, informasi pendaftaran, serta informasi berita.
- 2. Proses pembayaran dilakukan melalui transfer.
- 3. Aplikasi website pada sistem ini hanya bisa diakses oleh admin PPDB SMP Muhammadiyah Wonopringgo.
- 4. Calon siswa dapat mengakses menu pendaftaran, informasi pendaftaran, jadwal test seleksi, dan berita.

5. Admin dapat mengakses menu pendaftaran, data calon siswa, informasi pendaftaran, dan seting PPDB.

#### *1.5. Tujuan*

Tujuan riset merupakan suatu statment atas apa yang hendak dicari ataupun digapai (Siswanto, 2012). Tujuan riset ini yakni membuat rancangan serta membangun Sistem Informasi PPDB di SMP Muhammadiyah Wonopringgo Berbasis Android.

#### **2. Tinjauan Pustaka dan Landasan Teori**

#### *2.1. Tinjauan Pustaka*

Dalam Bab ini membahas tujuan sistem informasi terdahulu yang sejenis dengan sistem informasi ini, Beberapa tentang penelitian tentang sistem informasi pada SMP Muhammadiyah Wonopriggo sudah pernah dikukan sebelummnya dengan judul "Pendaftaran dan Test *Online* Pada Politekhnik Muhammadiyah Pekalongan Berbasis Web" (Agus Setiawan, 2017). Sistem ini menjelaskan tentang bagaimana mengembangkan sistem informasi penerimaan mahasiswa baru di Politekhnik Muhammadiyah Pekalongan berbasis Web, sistem informasi ini hanya tentang tes seleksi penerimaan mahasiswa baru, tidak sampai pada registrasi ulang, perancangan aplikasi hanya menyediakan media test dalam pilihan ganda. Sistem ini dibagun dengan meggunakan bahasa pemprograman *php* dan *bootstrap* dengan meggunakan *MySQL*, *PHP MyAdmin*, *XAMP*, dan *Notepad*++.

Penelitian yang sama juga dengan judul Sistem Informasi Pendaftaran Pada Lembaga Pelatihan Komputer INASABA Berbasis *Android* dan Web (Suroso, 2020). Sistem informasi ini terdapat proses pendaftarann peserta didik baru secara *online* yang dapat mengelola pelayanan administrasi dan akademik di lembaga pelatihan komputer Inasaba bebasis *Android* dan Web berupa pendaftaran *online*, pencatatan pembayaran, informasi jadwal pelatihan, *upload* bukti pembayaran, Selain itu penelitian ini juga menghasilkan aplikasi berbasis *Android* dan Web.

Keserupaan penelitian-penelitian diatas dengan penelitian ini ialah untuk memberikan kemudahan pada proses pelayanan administrasi dan pelayanan akademik di lembaga pendidikan. Sedangkan perbedaan dari penelitianpenelitian diatas dengan penelitian ini ialah pada penelitian ini terdapat proses pendaftaran peserta didik baru secara *online*. Selain itu pada penelitian ini tidak hanya menghasilkan aplikasi berbasis seperti pada penelitianpenelitian diatas, tetapi juga menghasilkan aplikasi yang sudah menggunakan *Progressive Web APP* pada sistem dan juga ditambahkan fitur *Live Chat.*

#### *2.2. Landasan Teori*

#### *2.2.1. Sistem*

Ditemukan dua kelompok pendekatan didalam pendefinisian sistem. Pendekatan yang mementingkan pada prosedur mendefinisikan sistem sebagai halnya suatu jaringan kerja prosedur-prosedur yang saling terhubung, yang bergabung untuk melaksanakan suatu kegiatan atau untuk menuntaskan suatu sasaran tertentu. Sedangkan pendekatan sistem yang lebih mementingkan pada elemen atau komponen mendefinisikan sistem sebagai himpunan

elemen yang berinteraksi untuk meggapai suatu tujuan spesifik (Sutabri, 2012).

#### *2.2.2. Informasi*

Informasi ialah fakta yang sudah dikategorikan atau diolah atau diartikan untuk digunakan dalam proses mengambil keputusan. Sistem pengolahan informasi akan mengolah fakta menjadi infromasi atau mengolah fakta dari bentuk tidak berguna menjadi berguna untuk yang menerimanya (Sutabri, 2012).

#### *2.2.3. Sistem Informasi*

Sistem informasi ialah suatu sistem dalam suatu organisasi yang memperjumpakan keperluan pengolahan transaksi harian yang membantu fungsi operasi organisasi yang bersikap manaterial dengan aktifitas strategi dari suatu organisasi agar bisa menyajikan laporan-laporan yang dibutuhkan oleh pihak luar spesifik (Sutabri & Tata, 2012). *2.2.4. XAMPP*

*XAMPP* ialah software yang didalamnya memiliki Server *MySQL* juga didukung oleh *PHP* sebagai bahasa pemprograman untuk membangun *Website* dinamis juga bisa berjalan di beberapa platform seperti *OS X, Windows, Linux, Mac* juga *Solaris* (Mawaddah et al., 2018).

#### *2.2.5. Progresive WEB App*

*Progressive Web App* (*PWA*) merupakan ide yang pertama kali didukung oleh Insinyur Google Alex Russell pada bulan juni 2015 (Karpagam, 2017). *Progressive Web App* memadukan hal terbaik dari *website* dengan fitur yang sudah dipunyai oleh aplikasi *Native*. Beberapa hal yang bisa dilakukan PWA ialah *Website* bisa dipasang pada perangkat ponsel cerdas user dan sudah ditambahkan ke *Homescreen* layaknya aplikasi *Native*, Website yang sudah diinstall bisa berjalan secara *offline* menggunakan bantuan *offline cache APIs*, tetapi *cache* aplikasi akan diperbarui saat pembaruan dari sisi server (S.K. A Pratama, n.d.).

#### *2.2.6. Framework Codeigniter.*

*CodeIgniter* ialah kerangka kerja pengembangan aplikasi – toolkit – untuk seseorang yang membuat situs *website* menggunakan *PHP*. Tujuannya ialah memungkinkan seseorang mengembangkan proyek lebih cepat daripada yang anda bisa (*Codeigniter4*, 2022).

#### *2.2.7. Basis Data*

#### *2.2.7.1. Pengertian Basis Data*

Basis data ialah himpunan yang terorganisasi dari data-data yang berkaitan sedemikian rupa sehingga mudah disimpan, diubah, juga dipanggil oleh *User* (Nugroho & Andi, 2011).

#### 2.2.7.2. Pengertian DBMS

DBMS (*Database Management System*) ialah sistem yang khusus dibuat untuk mempermudah *user* untuk mengelola *database*. Sistem ini dibangun untuk mengatasi kelemahan sistem pemproses yang berbasis berkas (Kadir & Abdul, 2014).

2.2.7.3. Komponen Lingkungan Basis Data

Komponen yang menyusun lingkupan DBMS terdidi dari :

a. *Hardware*

Piranti keras difungsikan untuk menjalankan DBMS bersama aplikasi-aplikasinya. Piranti keras berwujud komputer dan peripheral penyokongnya.

Komputer bisa berwujud PC, komputer mini, *mainframe*, dan lain-lain.

b. *Softwre*

Bagian *software* mencangkup DBMS itu sendiri, program , juga piranti lunak pendukung untuk komputer dan jaringan. Program bisa dibuat dengan menggunakan bahasa pemprograman C++, *Pascal*, *Delphi*, atau *Visual Basic.*

#### c. Data

Disisi *user*, komponen utama dalam DBMS ialah data karena dari datalah *user* mendapat informasi yang selaras dengan kebutuhan individu.

#### d. Prosedur

Prosedur ialah petunjuk tertulis yang mengandung cara mendesain hingga menggunakan basis data.

e. Orang

Komponen orang bisa dibagi menjadi tiga kelompok yaitu (*end-user*), pemprogram aplikasi , dan administrator *database*.

#### *2.2.7.4. Model Basis Data*

Model data ialah suatu kumpulan konsep yang terintegrasi yang digunakan untuk memaparkan data, hubungan antar data dan kekangan yang dipakai untuk memelihara konsistensi. terkadang, terkadang model data disebut juga struktur data logis (Kadir & Abdul, 2014).

#### *2.2.8. Desain Sistem*

Rancangan sistem terbagi menjadi dua tahapan, yaitu perancangan konsep dan fisik. Keduanya mempunyai beberapa aktifitas. Tujuan akhir tahapan ini ialah menciptakan rancangan yang memenuhi kebutuhan yang ditentukan selama tahapan riset sistem. Hasil akhirnya berwujud spesifikasi rancangan sehingga mudah diwujudkan pada saat ini saat pemprograman (Kadir & Abdul, 2014).

#### *2.2.8.1. Flowchart (Diagram Alur)*

Bagan alir (*flowchart*) ialah suatu jenis diagram yang mempresentasikan algoritma atau langkah instruksi yang runtut dalam sistem. Biasanya, seseorang yang analisis sistem memakai *flowchart* sebagai bukti dokumentasi untuk menjelaskan gambaran logis sebuah sistem yang akan dibuat kepada programer. Dengan begitu, *flowchart* dapat membantu untuk memberikan solusi pada permasalahan yan dapat etrjadi saat membangun. Pada dasarnya, *flowchart* digambarkan sistem. Dengan memanfaatkan simbol-simbol. Setiap simbol mewakili suatu proses tertentu. Sedangkan untuk menghubungkan suatu proses ke proses selanjutnya digambarkan dengan menggunakan garis penghubung (Syafitri & Irmayani, 2019).

#### *2.2.8.2. DFD (data flow diagram)*

DFD merupakan diagram yang dimanfaatkan untuk memodelkan sistem secara logika. Seperti bagan alir dokumen, diagram alir data juga bisa dimanfaatkan pada tahap analisis ataupun tahap desain, tetapi tendensi untuk tahap desain karena degan diagram tersebut ruang lingkup sistem terlihat sangat jelas (Nimas, 2016).

#### *2.2.8.3. ERD (Entity Relationalship Diagram)*

ERD yaitu suatu model data yang dikembagkan berdasarkan objek :

**Sistem Informasi PPDB di SMP Muhammadiyah Wonopringgo Berbasis Android**

- a. Entitas : ialah sesuatu atau objek didunia nyata yang adpat dibedakan dengan objek atau sesuatu lainnya
- b. Atribut : adalah *property* yang mejelaskan jenis dari entitas. Penentuan atribut-atribut yang relefan bagi sebuah etitas merupakan hal ynag penting dalam pembetukan data model.
- c. Relasi : ialah salah satu kata kunci dalam basis data relasional. Relasi meujukkan adanya hubugan antar etitas yang tidak sama.
- d. Derajat relasi / kardinalitas : yaitu jumlah maksimal entitas yang bisa berhubungan dengan entitas dalam kumpulan entitas yang lain. Ada beberapa tipe hubungan antar entitas, yakni satu ke satu, satu ke banyak, banyak ke satu dan banyak ke banyak.

#### **3. Metode Penelitian.**

#### *3.1. Teknik Pengumpulan Data*

Metode observasi merupakan cara atau program menyeluruh untuk mendapatkan data yang diperlukan (Soehartono, 2008). Metode yang akan dipakai untuk membangun rancangan dan menelaah sitem dalam riset ini ialah :

1. Metode Observasi

Observasi ialah kegiatan keseharian manusia dengan menggunakan pancaindera selaku alat bantu utama. Dengan lain kata observasi ialah kapabilitas seseorang untuk memanfaatkan pengamatannya melalui hasil kerja panca indra (Morissan, 2017).

2. Metode Wawancara

Wawancara dilakukan untuk teknik pengumpulan informasi jika peneliti ingin melakukan studi introduksi untuk menjumpai permasalahan yang akan diamati, juga jika peneliti ingin memahami hal-hal dari responden yang lebih dalam dan jumlah responden tersebut sedikit (sugiyono, 2017).

3. Studi Pustaka

Studi pustaka berangkaian dengan kajian secara teori melalui referensi-referensi terkait dengan nilai, budaya, juga aturan yang berkembang pada situasi sosial yang diteliti. Penelitian kepustakaan ini tidak terlepas dari literatur-literatur ilmiah (sugiyono, 2018).

- **4. Perancangan dan Implementasi.**
- *4.1. perancangan Sistem.*
- a. *Flowchart* Sistem yang Berjalan.

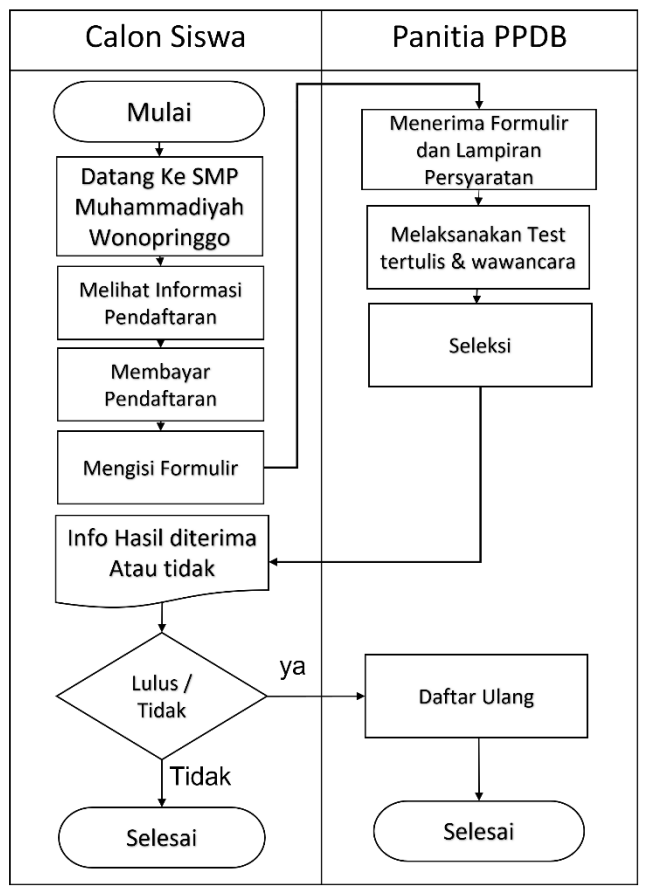

Gambar 1. *Flowchart* Sistem yang Berjalan.

#### b. *Flowchart* Sistem yang Diusulkan.

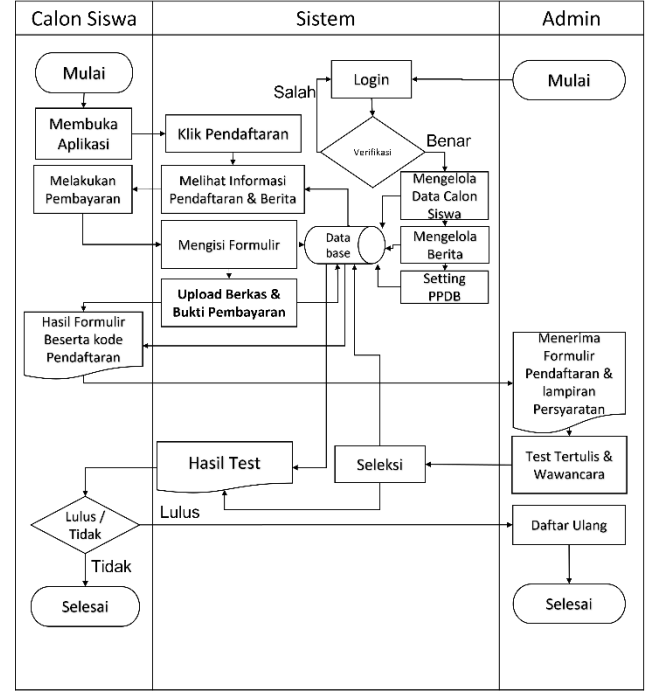

Gambar 2. *Flowchart* Sistem yang diusulkan.

#### c. Diagram Konteks.

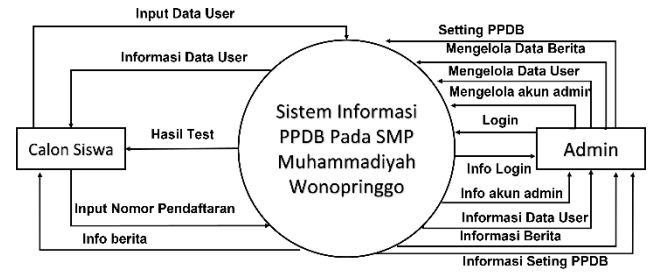

Gambar 3. Diagram Konteks.

#### d. DFD *Level 0.*

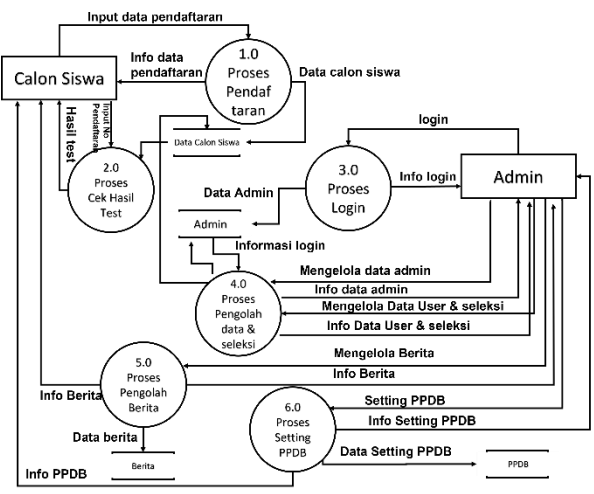

#### Gambar 4. DFD *Level 0.*

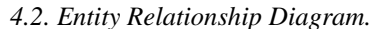

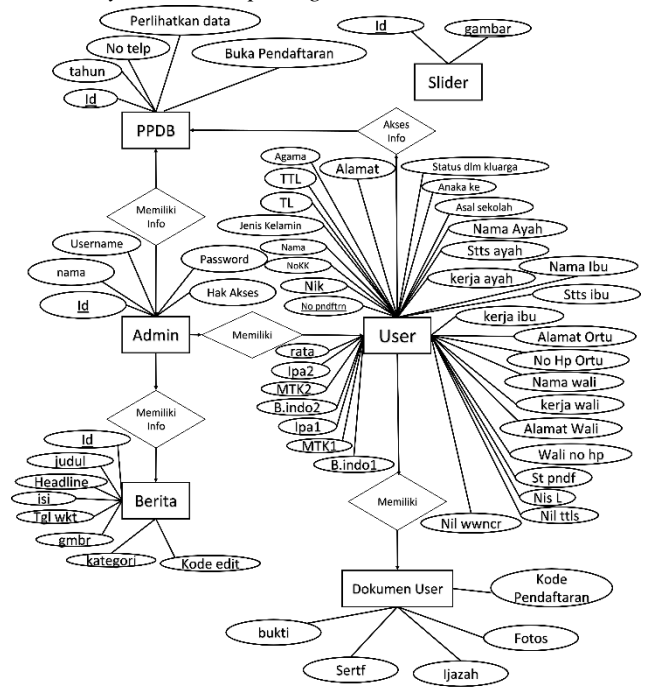

Gambar 5. *Entity Relationship Diagram.*

#### **ISSN: 2477-3042 SURYA INFORMATIKA, VOL.13 No.1, Mei 2023**

#### **4.3. Perancangan Desain Sistem.**

#### **4.3.1. Perancangan Halaman** *User.*

#### a. Rancangan Halaman Beranda.

Halaman ini merupakan halaman yang pertama muncul saat *User* membuka aplikasi. Saat halaman ini dikunjungi *User* maka halaman ini akan memberikan *PopUp* "Tambahkan PPDB ke layer utama" jika diklik maka akan menginstall aplikasi mobile PPDB, Juga terdapat fitur *chat*. Halaman ini digunakan untuk menampilkan slide foto, tombol daftar, Keunggulan SMP Muhammadiyah Wonopringgo, Visi dan Misi, Alamat dan Berita.

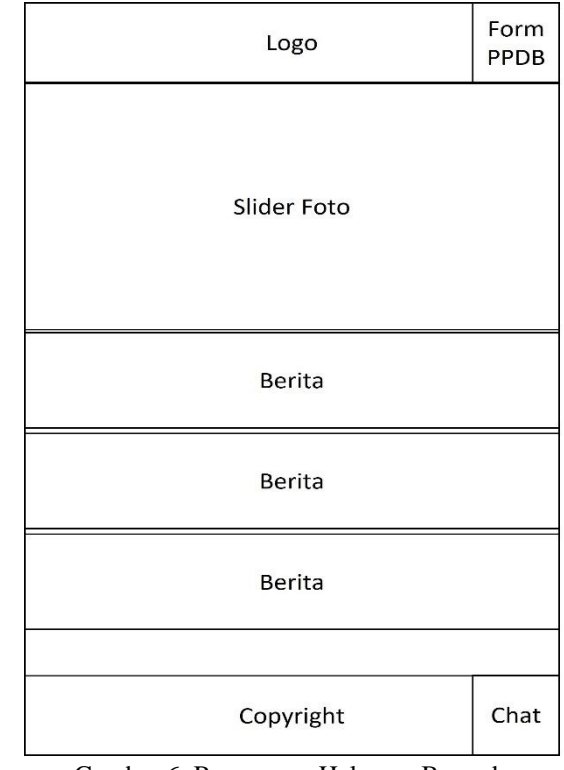

Gambar 6. Rancangan Halaman Beranda. b. Rancangan Halaman Detail Informasi

Halaman ini muncul setelah user mengetuk salah

satu informasi. halalaman ini digunakan untuk menampilkan detail Informasi dari informasi pada halaman informasi. dari halaman detail informasi inilah data yang ditampilkan terdiri dari judul Informasi, gambar, isi Informasi, dan waktu posting.

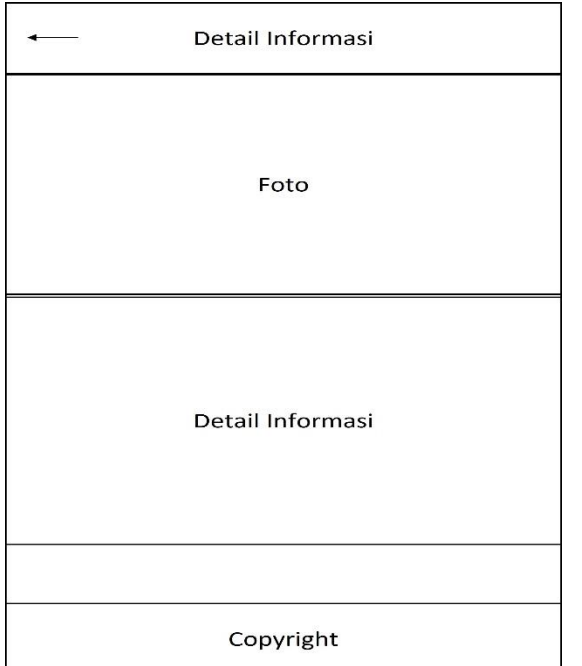

Gambar 7. Rancangan Halaman Detail Informasi.

c. Rancangan Halaman Formulir.

Halaman ini muncul setelah *User* menyentuh tombol Form PPDB pada halaman Beranda. Halaman ini digunakan untuk melakukan pendaftaran di SMP Muhammadiyah Wonopringgo, calon swiswa harus mengisi semua kolom yang ada dengan sebenar benarnya kemudian menyentuh tombol Daftar dibagian bawah.

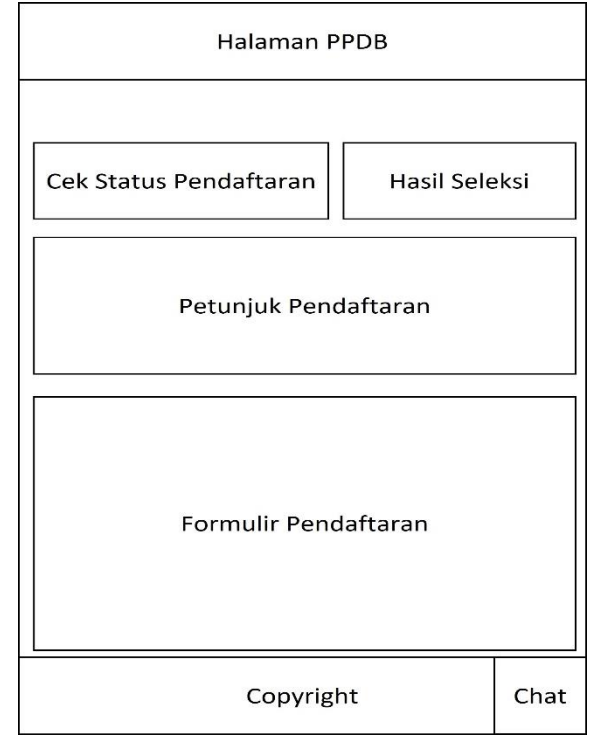

Gambar 8. Rancangan Halaman Formulir. d. Rancangan Halaman *Upload* Dokumen.

Halaman ini muncul setelah *user* melakukan pendaftaran pada Form PPDB pada halaman formulir PPDB.

#### **ISSN: 2477-3042 SURYA INFORMATIKA, VOL.13 No.1, Mei 2023**

Halaman Ini Berfungsi untuk Upload Foto, Ijazah atau Surat Keterangan Lulus, Sertifikat dan Bukti Pembayaran.

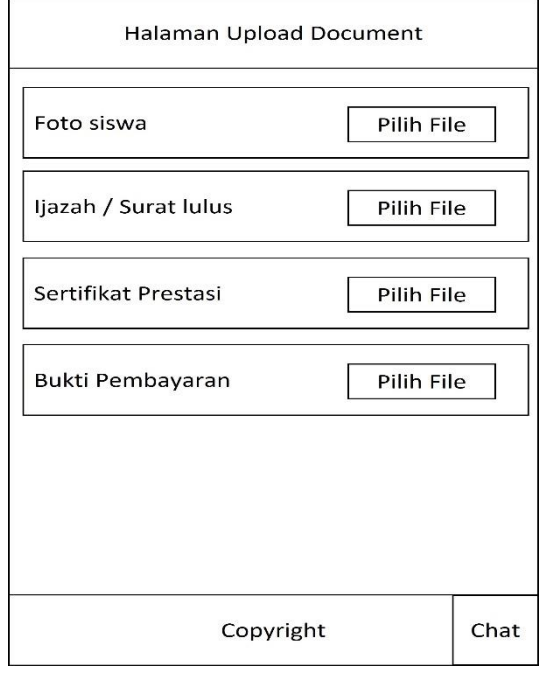

Gambar 9. Rancangan Halaman *Upload* Dokumen.

e. Rancangan Halaman Hasil Pendaftaran.

Halaman ini muncul setelah *user* melkukan pendaftaran pada Form PPDB pada halaman formular PPDB. Halaman Ini Berisi pemberitahuan berhasil atau tgagalnya pendaftaran yang dilakukan dan terdapat informasi Nomor pendaftaran, Status pendaftaran, Catatan dan pengguna dapat mendownload formulir yang dapat di gunakan untuk melalui Langkah selanjutnya.

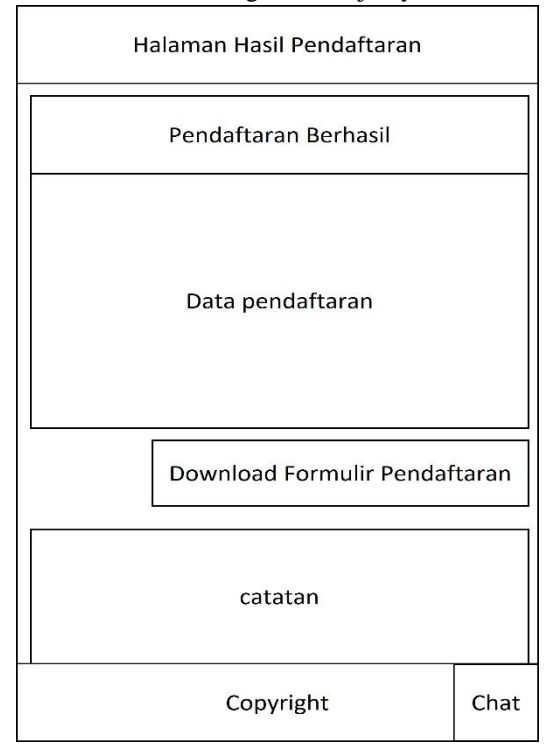

Gambar 10, Rancangan Halaman Hasil Pendaftaran.

15

f. Rancangan Halaman Cek Status Pendaftaran.

Halaman ini digunakan untuk *user* melakukan pengecekan status pendaftaran pada system aplikasi pendaftaran, dengan cara memasukkan nomor pendaftaran yang telah didapatkan setelah melakukan pendaftaran. Juga terdapat tombol cetak formulir.

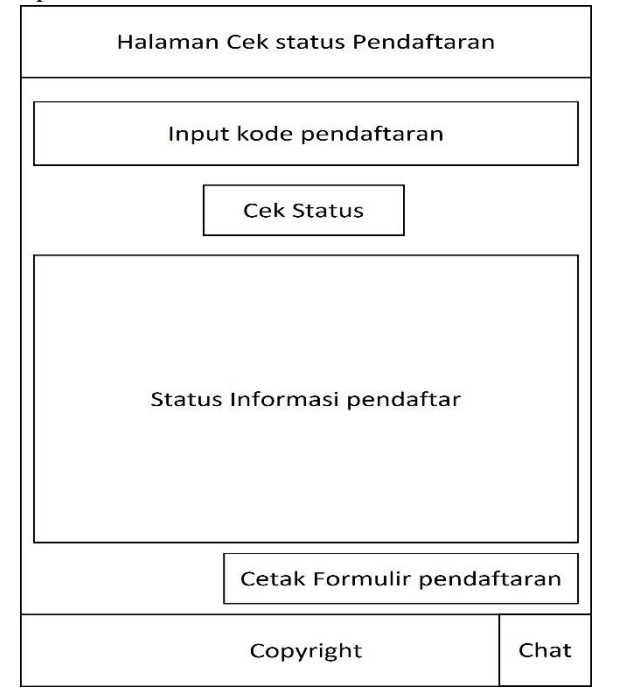

Gambar 11. Rancangan Halaman Cek Status Pendaftaran.

g. Rancangan Halaman Hasil Seleksi.

Halaman ini digunakan oleh *User* unttuk mengetahui informasi pendaftaran, status pendaftaran dan hasil nilai. Namun apabila admin tidak mengizinkan melihat data hasil nilai pada halaman ini maka admin dapat mengaturnya di menu seleksi pada aplikasi admin.

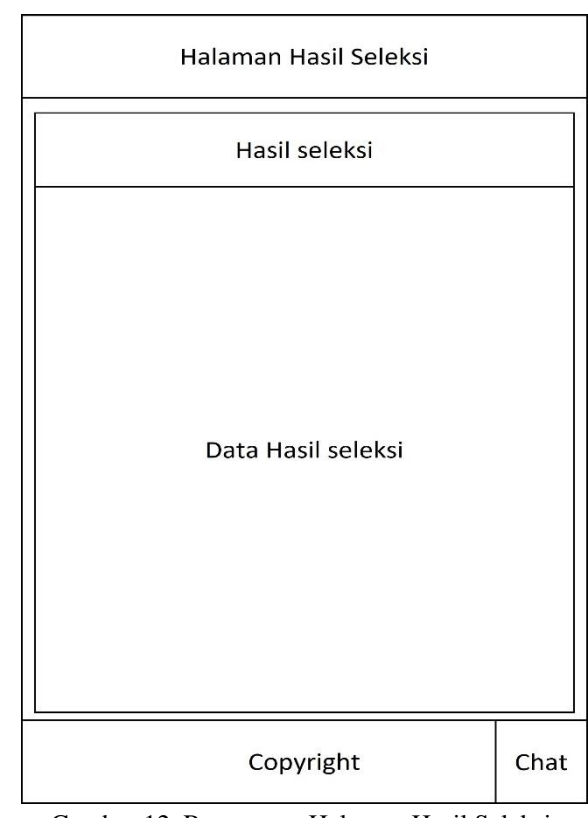

Gambar 12. Rancangan Halaman Hasil Seleksi. h. Rancangan Halaman *Chat*.

Halaman ini muncul setelah user menyentuh tombol chat yang ada, Halaman ini fungsinya untuk bertanya-tanya kepada admin.

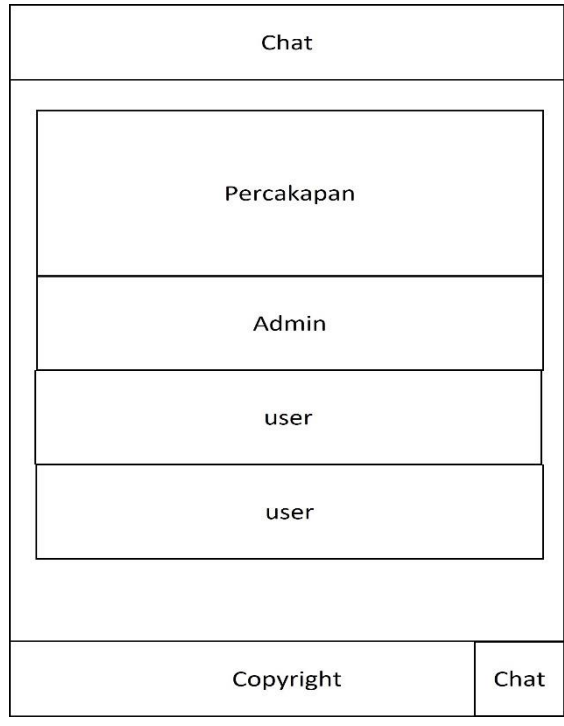

Gambar 13. Rancangan Halaman *Chat*.

#### **4.1.2. Rancangan Halaman Admin.**

a. Rancangan Halaman *Login*.

Digunakan untuk *login* kedalam aplikasi dengan mengisi form login.

# **PPDB SMP Muhammadiyah** Wonopringgo Username Password Remember me

Gambar 14. Rancangan Halaman *Login*.

Login

#### b. Rancangan Halaman *Dashboard*.

Digunakan untuk menamplkan data calon pendaftar di aplikasi, mengelola data pendaftaran calon siswa.

| PPDB SMP Muhammadiyah Wonopringgo |                         |
|-----------------------------------|-------------------------|
| Logout<br>Admin                   | Halaman Beranda         |
| Beranda                           |                         |
| Image Slider                      | Postingan<br>Siswa Baru |
| Postingan                         |                         |
| Data Pendaftar                    |                         |
| Penilaian Test                    |                         |
| Proses Penerimaan                 | Welcome                 |
| Data Siswa diterima               |                         |
| Pengaturan PPDB                   |                         |
| Akses                             |                         |

Gambar 15. Rancangan Halaman *Dashboard*.

c. Rancangan Halaman Slider Gambar.

Digunakan untuk mengelola gambar yang ada di slide beranda, terdapat tombol *Upload* gambar dan tombol hapus gambar.

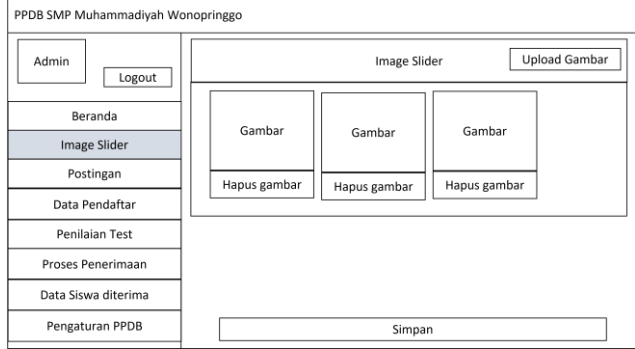

Gambar 16. Rancangan Halaman Slider Gambar.

d. Rancangan Halaman Postingan.

**ISSN: 2477-3042 SURYA INFORMATIKA, VOL.13 No.1, Mei 2023**

Halaman ini digunakan untuk mengelola posting berita pada aplikasi, terdapat tombol tambah postingan, tombol edit, dan tombol hapus.

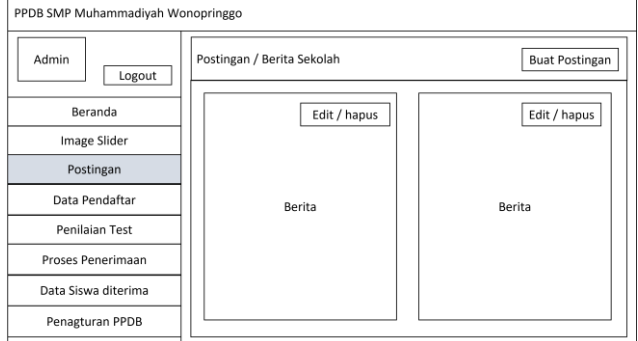

Gambar 17. Rancangan Halaman Postingan. e. Rancangan Halaman Tambah Postingan.

Halaman ini digunakan untuk menambah dan membuat baru postingan informasi berita pada aplikasi.

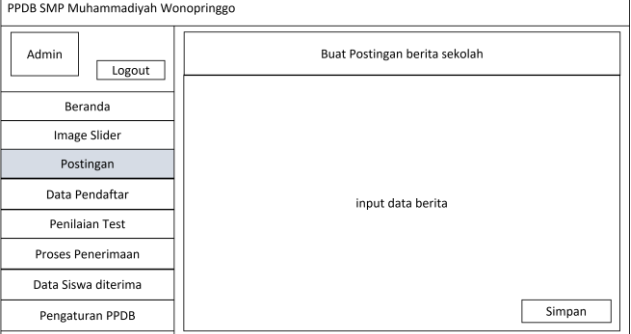

Gambar 18. Rancangan Halaman Tambah Postingan.

#### f. Rancangan Halaman Edit Postingan.

Halaman ini digunakan untuk mengedit atau mengupdate informasi berita.

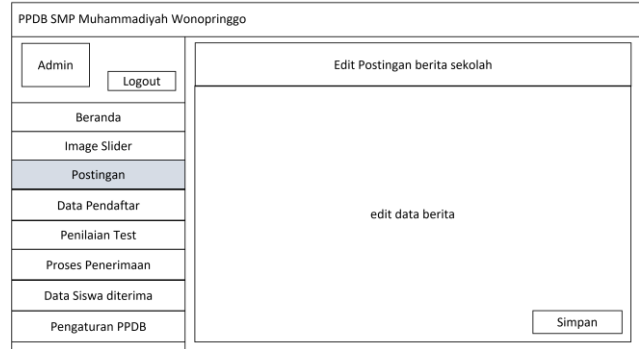

Gambar 19. Rancangan Halaman Edit Postingan.

#### g. Rancangan Halaman Data Pendaftar.

Halaman ini digunakan untuk menampilkan data semua data calon siswa, Terdapat tombol untuk mencetak data dan tombol PDF untuk mendownload file data calon siswa.

| PPDB SMP Muhammadiyah Wonopringgo |           |                          |
|-----------------------------------|-----------|--------------------------|
| Logout<br>Admin                   |           | Data Pendaftar<br>Tambah |
| Beranda                           | Data User | Hapus<br>Cetak<br>edit   |
| Image Slider                      |           |                          |
| Postingan                         | Data User | Cetak<br>Hapus<br>edit   |
| Data Pendaftar                    |           |                          |
| Penilaian Test                    | Data User | Cetak<br>Hapus<br>edit   |
| Proses Penerimaan                 |           |                          |
| Data Siswa diterima               | Data User | Cetak<br>edit<br>Hapus   |
| Pengaturan PPDB                   |           |                          |
|                                   |           |                          |

Gambar 20. Rancangan Halaman Data Pendaftar.

#### h. Rancangan Halaman Tambah Data Pendaftar.

Halaman ini digunakan untuk mendaftarkan calon siswa yang masih datang secara langsung atau masih belum punya telefon android, data calon siswa bisa diisikan oleh admin.

| PPDB SMP Muhammadiyah Wonopringgo |                       |
|-----------------------------------|-----------------------|
| Logout<br>Admin                   | Tambah Data Pendaftar |
| Beranda                           |                       |
| Image Slider                      |                       |
| Postingan                         |                       |
| Data Pendaftar                    | Data User             |
| Penilaian Test                    |                       |
| Proses Penerimaan                 |                       |
| Data Siswa diterima               |                       |
| Pengaturan PPDB                   | Simpan                |

Gambar 21. Rancangan Halaman Tambah Data Pendaftar.

#### i. Rancangan Halaman edit Data Pendaftar.

Halaman ini digunakan untuk mengubah data calon siswa.

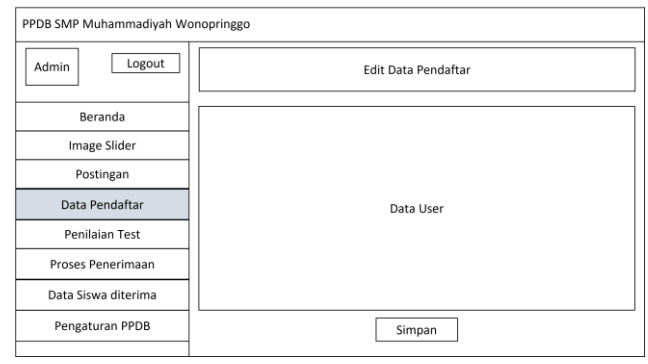

Gambar 22. Rancangan Halaman edit Data Pendaftar.

#### j. Rancangan Halaman Data Dokumen.

Halaman ini digunakan untuk melihat dan terdapat tombol upload dokumen seperti Foto, Ijazah atau Surat Keterangan Lulus, Sertifikat dan Bukti Pembayaran jika user belum melakukan upload.

#### **ISSN: 2477-3042 SURYA INFORMATIKA, VOL.13 No.1, Mei 2023**

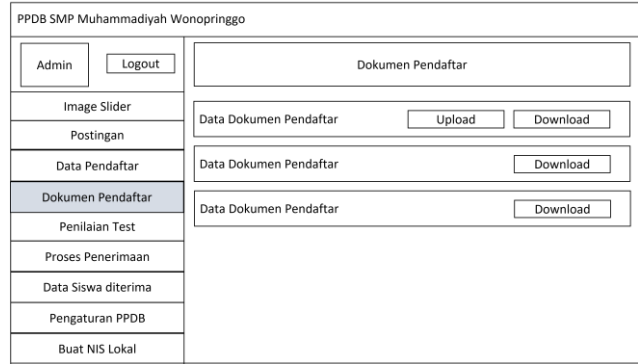

Gambar 23. Rancangan Halaman Data Dokumen.

#### k. Rancangan Halaman Penilaian Test.

Digunakan untuk menginputkan data nilai hasil test tertulis dan wawancara. Terdapat input utuk menginput nilai dan tombol simpan untuk menyimpan.

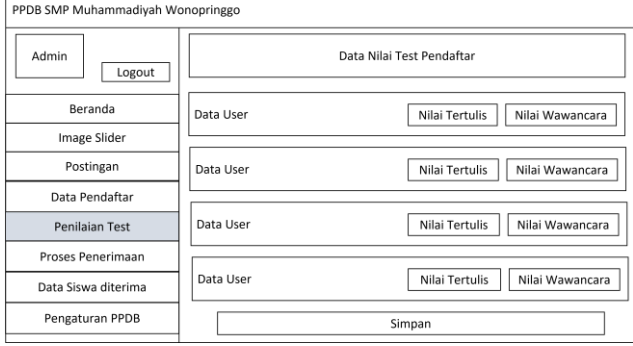

Gambar 24. Rancangan Halaman Penilaian Test.

#### l. Rancangan Halaman Proses Seleksi.

Halaman ini digunakan untuk menyortir calon siswa yang diterima atau tidak berdasar dari yang admin inputkan dan terdapat tombol simpan untuk menyimpan.

| PPDB SMP Muhammadiyah Wonopringgo |                    |           |
|-----------------------------------|--------------------|-----------|
| Admin<br>Logout                   | Proses penenrimaan |           |
| Beranda                           | Data User          | Check box |
| Image Slider                      |                    |           |
| Postingan                         | Data User          | Check box |
| Data Pendaftar                    | Data User          | Check box |
| Penilaian Test                    |                    |           |
| Proses Penerimaan                 | Data User          | Check box |
| Data Siswa diterima               |                    |           |
| Pengaturan PPDB                   | Simpan             |           |

Gambar 25. Rancangan Halaman Proses Seleksi.

#### m. Rancangan Halaman Data Siswa Diterima.

Halaman ini digunakan untuk menampilkan data siswa yang diterima. Terdapat tombol untuk mencetak data dan tombol PDF untuk mendownload data siswa diterima.

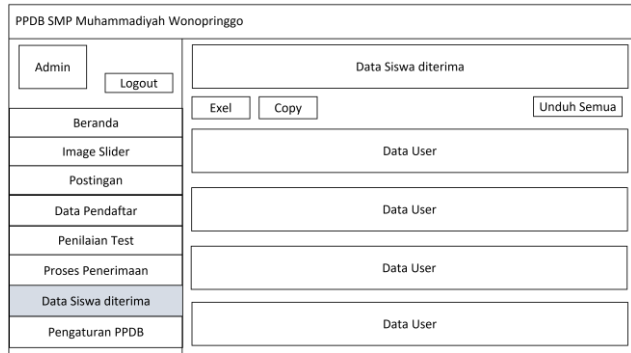

Gambar 26. Rancangan Halaman Data Siswa Diterima. n. Rancangan Halaman Pengaturan PPDB.

Halaman ini digunakan untuk mengatur buka dan tutupnya system PPDB secara otomatis terbuka dan tertutup berdasarkan tanggal yang diinginkan oleh admin.

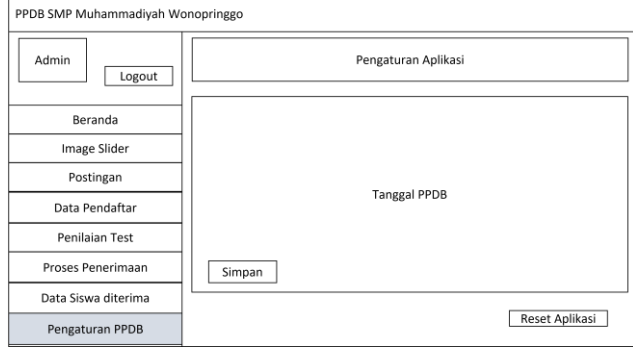

Gambar 27. Rancangan Halaman Pengaturan PPDB.

#### o. Rancangan Halaman Buat NIS Lokal.

Halaman ini digunakan untuk membuat NIS local sesuai dengan yang diinginkan admin.

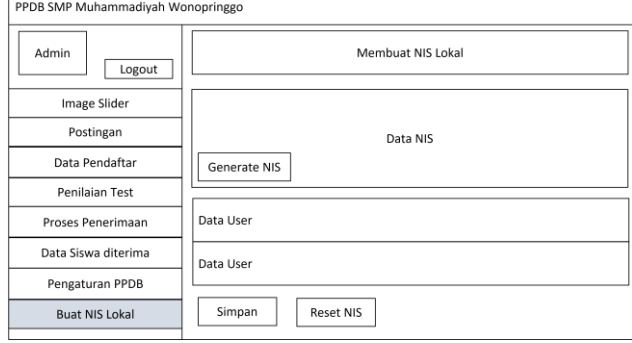

Gambar 28. Rancangan Halaman Buat NIS Lokal.

#### p. Rancangan Halaman Akun Admin.

Halaman ini digunakan untuk menampilkan data admin. Terdapat tombol untuk menambah admin dan level admin.

#### **ISSN: 2477-3042 SURYA INFORMATIKA, VOL.13 No.1, Mei 2023**

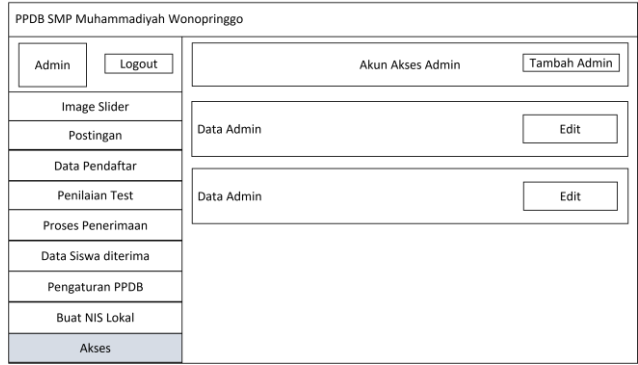

Gambar 29. Rancangan Halaman Akun Admin. q. Rancangan Halaman tambah Akun Admin.

Halaman ini digunakan untuk menambah akun admin dan admin dapat menambah akun admin yang hak aksesnya berbeda-beda.

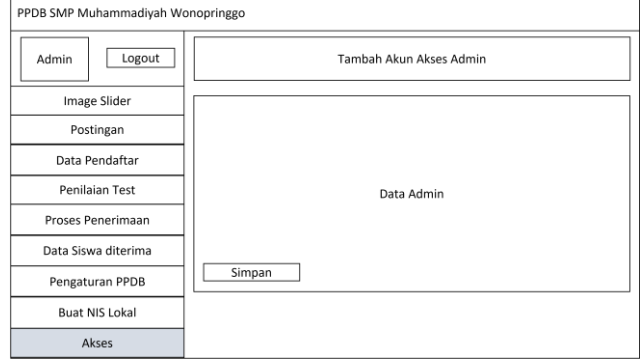

Gambar 30. Rancangan Halaman tambah Akun Admin.

#### r. Rancangan Halaman Edit Akun Admin.

Halaman ini digunakan untuk menampilkan data siswa yang diterima. Terdapat tombol untuk mencetak data dan tombol PDF untuk mendownload data siswa diterima.

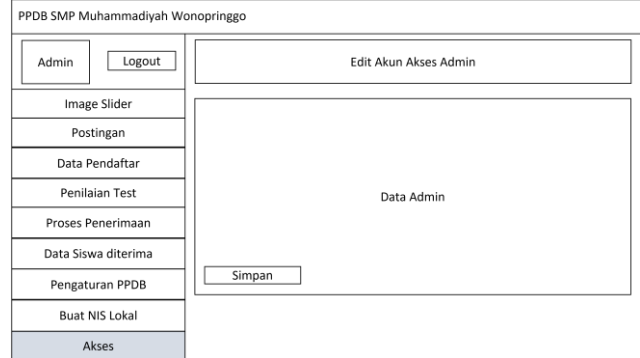

Gambar 31. Rancangan Halaman Edit Akun Admin.

#### **4.2. Hasil Desain sistem.**

#### **4.2.1. Halaman** *User***.**

#### a. Halaman Beranda.

Halaman ini merupakan halaman yang pertama muncul saat *User* membuka aplikasi. Saat halaman ini dikunjungi User maka halaman ini akan memberikan *PopUp* "Tambahkan PPDB ke layer utama" jika diklik maka akan menginstall aplikasi mobile PPDB, Juga terdapat fitur *chat*. Halaman ini digunakan untuk menampilkan slide foto, tombol daftar, Keunggulan SMP Muhammadiyah Wonopringgo, Visi dan Misi, Alamat dan Berita.

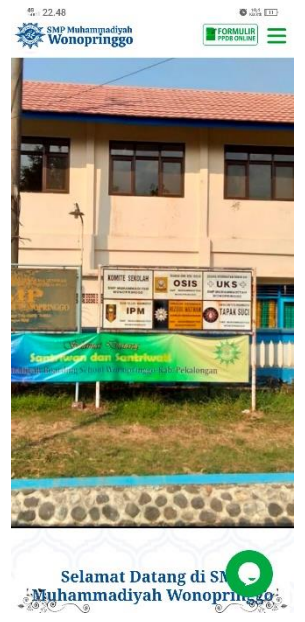

Gambar 32. Halaman Beranda.

b. Halaman Detail Informasi.

Halaman ini muncul setelah user mengetuk salah satu informasi. halalaman ini digunakan untuk menampilkan detail Informasi dari informasi pada halaman informasi. dari halaman detail informasi inilah data yang ditampilkan terdiri dari judul Informasi, gambar, isi Informasi, dan waktu posting.

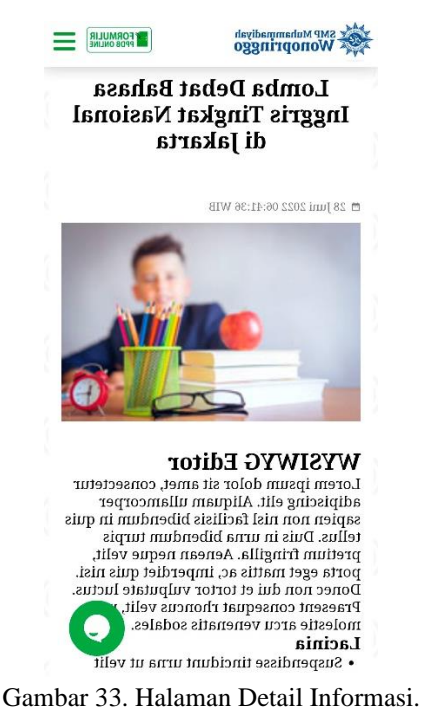

c. Halaman Formulir.

Halaman ini muncul setelah *User* menyentuh tombol Form PPDB pada halaman Beranda. Halaman ini digunakan untuk melakukan pendaftaran di SMP Muhammadiyah Wonopringgo, calon swiswa harus mengisi semua kolom yang ada dengan sebenar benarnya kemudian menyentuh tombol Daftar dibagian bawah.

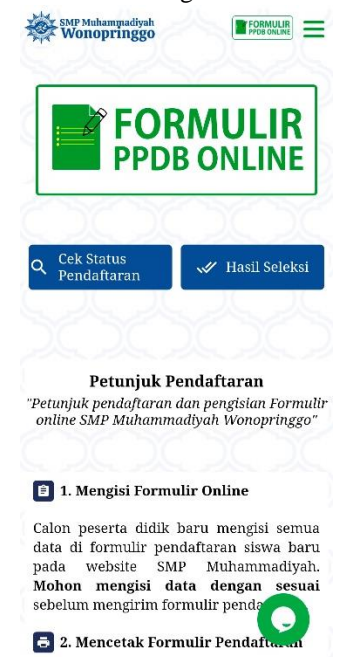

Gambar 34. Halaman Formulir.

d. Halaman *Upload* Dokumen.

Halaman ini muncul setelah *user* melakukan pendaftaran pada Form PPDB pada halaman formulir PPDB. Halaman Ini Berfungsi untuk *Upload* Foto, Ijazah atau Surat Keterangan Lulus, Sertifikat dan Bukti Pembayaran.

## FORMULIR SMP Muhammadiyah 1. Foto Siswa Upload Foto Berwarna (Ukuran<br>Maksimal 2MB) Pilih File Tidak ada file yang dipilih 2. Ijazah / Surat Keterangan Lulus Upload dokumen (Ukuran Maksimal<br>1MB) Pilih File Tidak ada file yang dipilih 3. Sertifikat Prestasi Upload dokumen (Ukuran Maksimal<br>2MB) Pilih File Tidak ada file yang dipilih 4. Bukti Pembayaran Upload foto / bukti pembayaran Maksimal 2MB)

Gambar 35. Halaman *Upload* Dokumen.

#### e. Halaman Hasil Pendaftaran.

Halaman ini muncul setelah user melkukan pendaftaran pada Form PPDB pada halaman formular PPDB. Halaman Ini Berisi pemberitahuan berhasil atau tgagalnya pendaftaran yang dilakukan dan terdapat informasi Nomor pendaftaran, Status pendaftaran, Catatan dan pengguna dapat mendownload formulir yang dapat di gunakan untuk melalui Langkah selanjutnya.

| Selamat, pendaftaran anda |   |                                   |
|---------------------------|---|-----------------------------------|
| pendaftaran anda:         |   | berhasil. Berikut ringkasan data  |
| Kode<br>Pendaftaran       |   | 269E05CD73                        |
| Nama                      | ÷ | Din Ery Veryal                    |
| Asal<br>Sekolah           |   | : Mi<br>muhammadiyah<br>kertosari |
| Pendaftaran 22:53:33      |   | Waktu : 05 Juli 2022,             |
| Status<br>Pendaftaran     | ÷ | Sedang diverifikasi               |
|                           |   | Cetak Formulir Pendaftaran        |

Gambar 36. Halaman Hasil Pendaftaran.

f. Halaman Cek Status Pendaftaran.

Halaman ini digunakan untuk *user* melkukan pengecekan status pendaftaran pada sistem aplikasi

pendaftaran, dengan cara memasukkan nomor pendaftaran yang telah didapatkan setelah melakukan pendaftaran. Juga

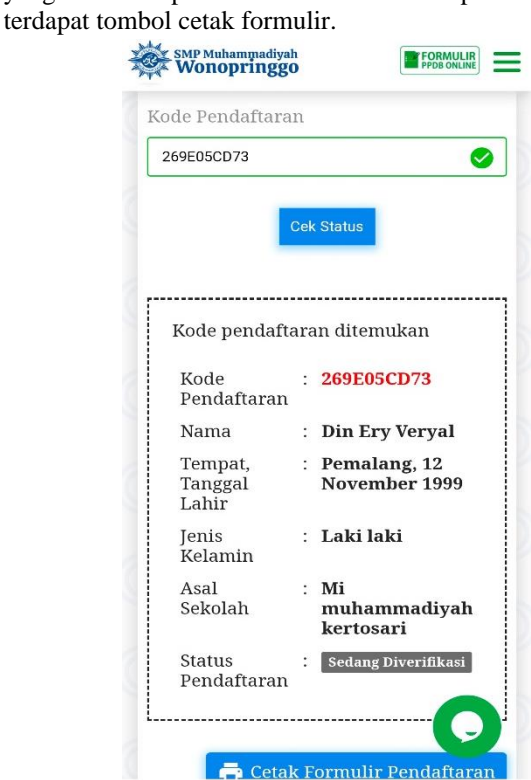

Gambar 37. Halaman Cek Status Pendaftaran. g. Halaman Hasil Seleksi.

Halaman ini digunakan oleh *User* unttuk mengetahui informasi pendaftaran, status pendaftaran dan hasil nilai. Namun apabila admin tidak mengizinkan melihat data hasil nilai pada halaman ini maka admin dapat mengaturnya di menu seleksi pada aplikasi admin.

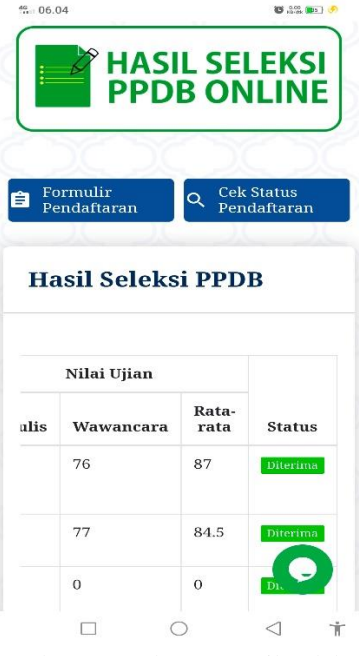

Gambar 38. Halaman Hasil Seleksi.

**Sistem Informasi PPDB di SMP Muhammadiyah Wonopringgo Berbasis Android**

#### h. Halaman *Chat*.

Halaman ini muncul setelah *user* menyentuh tombol *chat* yang ada, Halaman ini fungsinya untuk bertanya-tanya kepada admin.

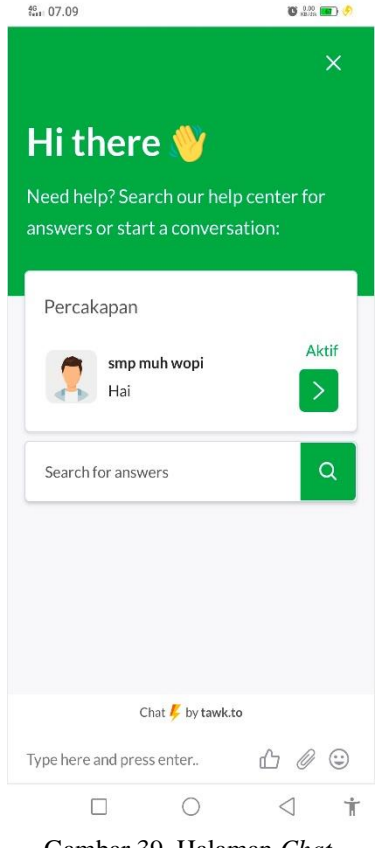

#### Gambar 39. Halaman *Chat*.

#### 4.2.2. Halaman Admin.

a. Halaman *Login*.

Digunakan untuk *login* kedalam aplikasi dengan mengisi formullir *login*.

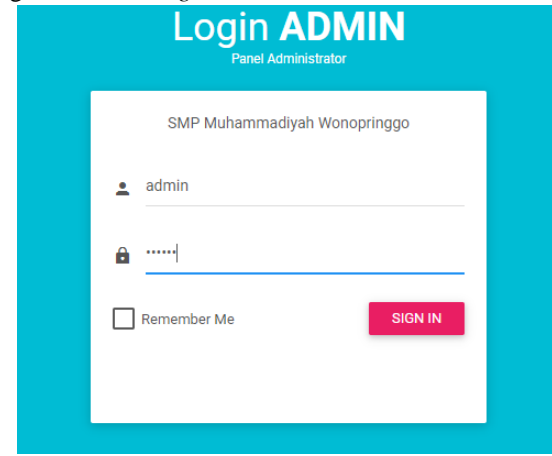

Gambar 40. Halaman *Login*.

#### b. Halaman *Dashboard*.

Digunakan untuk menamplkan data calon pendaftar di aplikasi, mengelola data pendaftaran calon siswa.

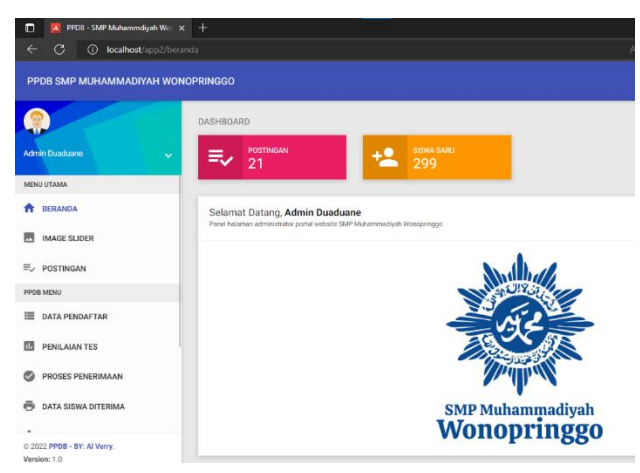

Gambar 41. Halaman *Dashboard*.

c. Halaman Slider Gambar.

Digunakan untuk mengelola gambar yang ada di slide beranda, terdapat tombol *Upload* gambar dan tombol hapus gambar.

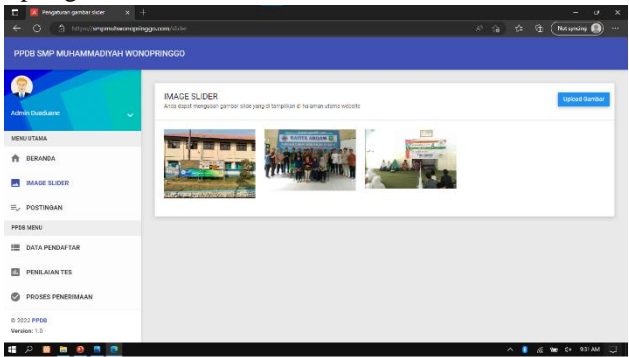

Gambar 42. Halaman Slider Gambar.

d. Halaman Postingan.

Halaman ini digunakan untuk mengelola posting berita pada aplikasi, terdapat tombol tambah postingan, tombol edit, dan tombol hapus.

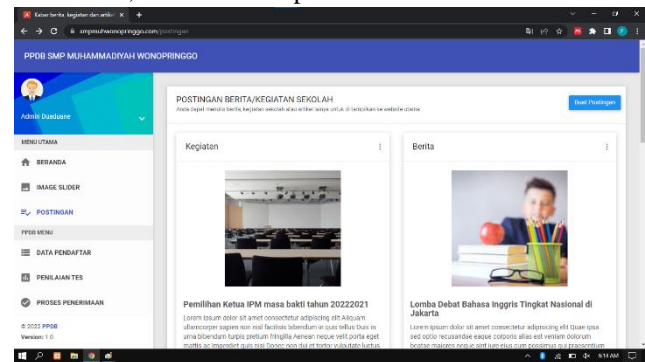

Gambar 43. Halaman Postingan.

e. Halaman Tambah Postingan.

Halaman ini digunakan untuk menambah dan membuat baru postingan informasi berita pada aplikasi.

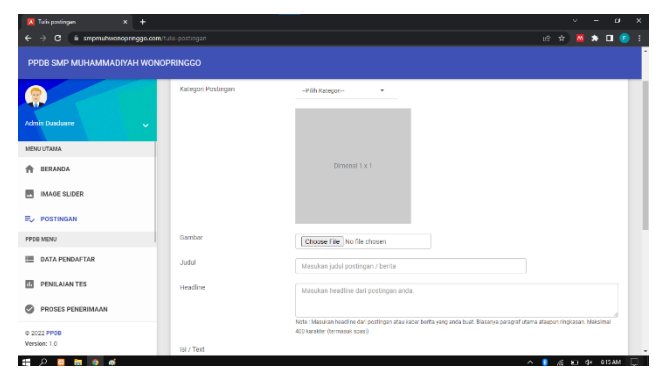

Gambar 44. Halaman Tambah Postingan.

#### f. Halaman Edit Postingan.

Halaman ini digunakan untuk mengedit atau mengupdate informasi berita.

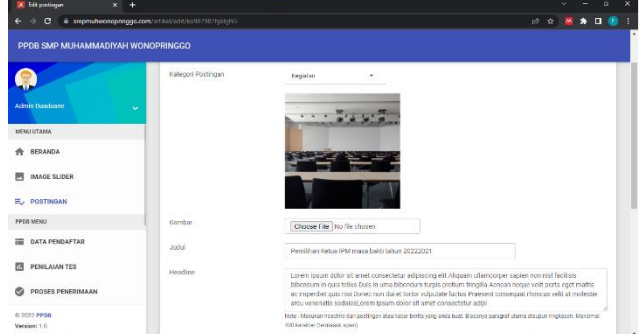

Gambar 45. Halaman Edit Postingan.

#### g. Halaman Data Pendaftar.

Halaman ini digunakan untuk menampilkan data semua data calon siswa, Terdapat tombol untuk mencetak data dan tombol PDF untuk mendownload file data calon siswa.

| 20 FPDB - SMP Muhammdauh Wor X +                                            |                                             |                           |              |                                |   |                              |                              |                 | v.             | $\sigma$                                |
|-----------------------------------------------------------------------------|---------------------------------------------|---------------------------|--------------|--------------------------------|---|------------------------------|------------------------------|-----------------|----------------|-----------------------------------------|
| $\epsilon$<br>ii smpmuhwanogringgo.com/data-pendafter<br>÷<br>$\rightarrow$ |                                             |                           |              |                                |   |                              |                              | 设合              | <b>M</b>       | $\bullet$ $\bullet$ $\bullet$ $\bullet$ |
| PPDB SMP MUHAMMADIYAH WONOPRINGGO                                           |                                             |                           |              |                                |   |                              |                              |                 |                |                                         |
|                                                                             | Data Pendaftar, SMP Muhammdiyah Wonopringgo |                           |              |                                |   |                              |                              |                 | TAXIBAH SESNA  |                                         |
| Admin Duaduane<br><b>Sec</b>                                                | Show 10 y crescs                            |                           |              |                                |   |                              |                              | Sparch:         |                |                                         |
| DATA PENDAFTAR                                                              |                                             |                           |              |                                |   |                              |                              |                 |                |                                         |
| m<br>PENILAIAN TES                                                          | No<br>Pendafataran<br>17                    | Nama<br>Siswa<br>n        | Geeder<br>11 | TTL.                           | Ħ | Asal Sekolah                 | NISN<br>n                    | <b>Status</b>   | Action         | $^{\circ}$ 11                           |
| PROSES PENERIMAAN<br>ø                                                      | pros                                        | <b>Cin End</b><br>Verval. | п            | Pernalang, 12<br>November 1999 |   | Mi muhammadiyah<br>kertosari | 2019030100                   | Simo Bars       | 区市             |                                         |
| ē<br>DATA SISWA DITERIMA                                                    | 0006                                        | Din Eri Ferial            | в            | Pekalongan, 10 Mei             |   | SD Pemalang                  | 7261484619                   | Ditcing         | вē             |                                         |
| PENGATURAN PPOB<br>ň                                                        |                                             |                           |              | 2022                           |   |                              |                              |                 | ī              |                                         |
| FITUR TAMBAHAN                                                              | No Perdafataran                             | Noma Sisya                | Gender       | TTL.                           |   | Asal Sekolah                 | NISN                         | <b>Status</b>   | Action         |                                         |
| 這<br><b>BUAT NIS LOKAL</b>                                                  | Stowing 1 to 2 of 2 entries                 |                           |              |                                |   |                              |                              | <b>Freylous</b> |                | Next                                    |
| a<br>ARCHIVE DATA                                                           | $+1$                                        |                           |              |                                |   |                              |                              |                 |                | $\rightarrow$                           |
| @ 2022 PPDB<br>Version: 1.0                                                 |                                             |                           |              |                                |   |                              |                              |                 |                |                                         |
| <b>PT 0 6</b><br>D<br>æ<br>画                                                |                                             |                           |              |                                |   |                              | $\mathcal{N}_{\mathrm{c}}$ . | ٠               | 近 R1 (× 011AM) | $\Box$                                  |

Gambar 46. Halaman Data Pendaftar.

h. Halaman Tambah Data Pendaftar.

Halaman ini digunakan untuk mendaftarkan calon siswa yang masih datang secara langsung atau masih belum punya telefon android, data calon siswa bisa diisikan oleh admin.

### **ISSN: 2477-3042 SURYA INFORMATIKA, VOL.13 No.1, Mei 2023**

23

| R smpmuhwonoprinopo.com/tambab-siswa<br>$\leftarrow$<br>$\epsilon$<br>$\rightarrow$ |                                   |                                      | <b>B &amp; B &amp; D O :</b> |
|-------------------------------------------------------------------------------------|-----------------------------------|--------------------------------------|------------------------------|
| PPDB SMP MUHAMMADIYAH WONOPRINGGO                                                   |                                   |                                      |                              |
| c<br><b>Admin Duaduane</b><br>$\checkmark$                                          | <b>Tambah data Pendaftar Baru</b> |                                      |                              |
| <b>DATA PENDAFTAR</b>                                                               | 1. Data Siswa                     |                                      |                              |
| PENILAIAN TES                                                                       | <b>NIK</b>                        | Magakan NBC                          |                              |
| PROSES PENERIMAAN<br>o                                                              | No. Kartu Keluarga (KK)           | Masukan No. KK                       |                              |
| ÷<br><b>DATA SISWA DITERIMA</b>                                                     | <b>NISN</b>                       | Masukan NISN                         |                              |
| ΰ<br>PENGATURAN PPDB<br><b>RTIRTAMRANAN</b>                                         | <b>Mama Sisara</b>                | Masukan Nama Siswa                   |                              |
| $=$<br><b>BUAT NIS LOKAL</b>                                                        | Gender                            | Pris<br>٠                            |                              |
| a.<br>ARCHIVE DATA<br>0.2022 PPER<br>Version: 1.0                                   | <b>Tempst, Tanggal Lahir</b>      | Masukan kota kelahiran<br>mm/dd/ww 0 |                              |
| -----<br>. .                                                                        | <b>Automatica</b>                 | telern                               |                              |

Gambar 47. Halaman Tambah Data Pendaftar.

#### i. Halaman edit Data Pendaftar.

Halaman ini digunakan untuk mengubah data calon

| <b>A</b> Edi Sinya - SMP Muhammadici   X   ©1 Formuli: Pendaftaran - Din Ery 11   X   +                         |                                |                                                                                      | $\mathbf{v}$<br>$\sigma$<br>$\boldsymbol{\times}$<br>- |
|----------------------------------------------------------------------------------------------------|--------------------------------|--------------------------------------------------------------------------------------|--------------------------------------------------------|
| $\leftarrow$ $\rightarrow$ $\mathbf{C}$ $\rightarrow$ $\mathbf{a}$ smpmuhwonopringgo.com/data/smwa/20/2020/3023 |                                |                                                                                      | $2.1$ $M \times 10$                                    |
| PPDB SMP MUHAMMADIYAH WONOPRINGGO                                                                               |                                |                                                                                      |                                                        |
| Admin Dundanne<br>$\sim$                                                                                        | Nama Pendaftar: Din Ery Veryal | Namor Pendaftaran : 9988 Kode Registrasi : 2691050073 Status Pendaftaran : Eleva Bra |                                                        |
| <b>DATA PENDAFTAR</b><br>ï                                                                                      | 1. Data Siswa                  |                                                                                      |                                                        |
| m<br>PENILAIAN TES                                                                                              | <b>NIK</b>                     | Massakan NIK                                                                         |                                                        |
| PROSES PENERIMAAN<br>ø                                                                                          | No. Kartu Keluarga (KK)        | 201903010012                                                                         |                                                        |
| ë<br>DATA SISWA DITERIMA                                                                                        | <b>NISN</b>                    | 2019030100                                                                           |                                                        |
| PENGATURAN PPDB<br>盘<br>FITUR TAMBAHAN                                                                          | Nama Siswa                     | Din Ery Verval                                                                       |                                                        |
| IE.<br>BUAT NIS LOKAL                                                                                           | Gender                         | Pris<br>٠                                                                            |                                                        |
| EL ARCHIVE DATA<br>0 2022 PP08<br>Version: 1.0                                                                  | <b>Tempat, Tanggal Lahir</b>   | Pemalang<br>11/12/1999<br>$\Box$                                                     |                                                        |

Gambar 48. Halaman edit Data Pendaftar.

#### j. Halaman Data Dokumen.

Halaman ini digunakan untuk melihat dan terdapat tombol upload dokumen seperti Foto, Ijazah atau Surat Keterangan Lulus, Sertifikat dan Bukti Pembayaran jika user belum melakukan upload.

| PPDB SMP MUHAMMADIYAH WONOPRINGGO     |                          |                                                |                       |                 |                   |                  |                          |
|---------------------------------------|--------------------------|------------------------------------------------|-----------------------|-----------------|-------------------|------------------|--------------------------|
|                                       |                          | Dokumen Pendaftar, SMP Muhammdiyah Wonopringgo |                       |                 |                   |                  |                          |
| Admin Dunckanne                       | $\sim$                   |                                                |                       |                 |                   |                  |                          |
| <b>DATA PENGAL TAR</b><br><b>STAR</b> | 25<br>Show               | w arrivies.                                    |                       |                 |                   | Search:          |                          |
| <b>DOKUMEN PENDAFTAR</b><br>e         | No.<br>ü                 | Kode Pendafataran                              | Nama Siswa<br>'n<br>n | Foto<br>n       | liszah / SKL<br>n | Sertifikat       | <b>Built Bayer</b><br>17 |
| <b>PENILAIAN TES</b>                  |                          | GSZDRCOFST                                     | ×                     | <b>Download</b> | Download          | <b>Download</b>  | <b>Dominal</b>           |
|                                       | $\overline{\phantom{a}}$ | SD3R41964F                                     | Alessandro            | <b>Deenload</b> | Download          | <b>Onevined</b>  | <b>Dominat</b>           |
| PROSES PENERIMAAN                     | $\overline{\mathbf{3}}$  | BA956CE720                                     | alex                  | Download        | Download          | <b>Ocurriced</b> | <b>Download</b>          |
| DATA SISWA DITERIMA                   | ä                        | DE56A312U8                                     | alex                  | Douglass        | Dovelord          | <b>Covering</b>  | <b>Download</b>          |
| PENGATURAN PPDB                       | b.                       | <b>B</b> /66A24D15                             | griang                | Deerland        | Doveloped         | <b>Developed</b> | Dominal                  |
| FITLIR TAMRAHAN                       | 6                        | 3A5971C69D                                     | G                     | <b>Dolbud</b>   | <b>United</b>     | <b>Uplast</b>    | <b>Upload</b>            |
| E BUAT NIS LOKAL                      |                          | 934DSE1780                                     | G                     | <b>Dploat</b>   | <b>Lipicus</b>    | <b>Opiout</b>    | <b>Upload</b>            |
|                                       | No.                      | Kode Pendafataran                              | Nama Sirwa            | Feto            | ljazah / SKL      | Sertificat       | <b>Bukti Bayar</b>       |

Gambar 49. Halaman Data Dokumen.

k. Halaman Penilaian Test.

Digunakan untuk menginputkan data nilai hasil test tertulis dan wawancara. Terdapat input utuk menginput nilai dan tombol simpan untuk menyimpan.

![](_page_14_Picture_1.jpeg)

Gambar 50. Halaman Penilaian Test.

#### l. Halaman Proses Seleksi.

Halaman ini digunakan untuk menyortir calon siswa yang diterima atau tidak berdasar dari yang admin inputkan dan terdapat tombol simpan untuk menyimpan.

| A Prominum - SMP Muhammdy: X @ Formule Prodeliano - Din Ery V: X   +        |                                                |                   |                                 |                |                         |         |                 |                  |                           | $\sim$<br>-    | $\alpha$ |
|-----------------------------------------------------------------------------|------------------------------------------------|-------------------|---------------------------------|----------------|-------------------------|---------|-----------------|------------------|---------------------------|----------------|----------|
| $\circ$<br><b>E smpms/wonopringgo.com/panarimaan-sisua</b><br>$\rightarrow$ |                                                |                   |                                 |                |                         |         |                 |                  | <b>12 3 3 4 5 6 7 8 9</b> |                |          |
| PPDB SMP MUHAMMADIYAH WONOPRINGGO                                           |                                                |                   |                                 |                |                         |         |                 |                  |                           |                |          |
|                                                                             | Proses Penerimaan, SMP Muhammdiyah Wonopringgo |                   |                                 |                |                         |         |                 |                  |                           |                |          |
| Admin Duaduane<br>$\ddotmark$                                               | Show 25 v entries                              |                   |                                 |                |                         |         |                 | Seerch           |                           |                |          |
| <b>IN PENILAIAN TES</b>                                                     |                                                |                   |                                 |                | Milai Kelas S           |         |                 | <b>Nilai Tes</b> |                           |                |          |
| <b>PROSES PENERIMAAN</b><br>ø                                               | Nomor<br>Pendafataran<br>$\mathbb{R}$          | Nama<br>Sisma     | Asal Sekolah<br>17              | Smt<br>п<br>17 | <b>Smt</b><br>$11 - 17$ | Rata2   | Tertulis        | Wawancara        | Rata2                     | Status         | $_{11}$  |
| <b>DATA SISWA DITERIMA</b><br>e<br>垚<br>PENGATURAN PPDB                     | $\Box$ cose                                    | Din Erv<br>Verval | Mi<br>mahammadiyah<br>kertosani | $\circ$        | $\circ$                 | $\circ$ | 30 <sup>°</sup> | 30               | 30                        | Tidak Diserina |          |
| <b>FITUR TAMBAHAN</b>                                                       | $\Box$ ccas                                    | putri             | sd baru                         | 80             | 80                      | 80      | $\infty$        | $^{60}$          | 90                        | Diterima       |          |
| $=$<br>BUAT NIS LOKAL                                                       | $\Box$ core                                    | putra             | sd negeri                       | 80             | 80                      | 80      | $\circ$         | o                | $\mathfrak{g}$            | Slova Bana     |          |
| а<br>ARCHIVE DATA                                                           | Showing 1 to 3 of 3 entries                    |                   |                                 |                |                         |         |                 |                  | Previous                  | n.             | Next     |
| $\Theta$<br>AKSES                                                           | PERISONIA                                      |                   |                                 |                |                         |         |                 |                  |                           |                |          |
| @ 2023 PPDR<br>Verslon: 1.0                                                 | Tandai Sebagai                                 |                   |                                 |                |                         |         |                 |                  |                           |                |          |

Gambar 51. Halaman Proses Seleksi.

#### m. Halaman Data Siswa Diterima.

Halaman ini digunakan untuk menampilkan data siswa yang diterima. Terdapat tombol untuk mencetak data dan tombol PDF untuk mendownload data siswa diterima.

| A Data Siene Bara, SMP Mahamir, X., Ch. Formula Pendaltaran, Din Encli, X., +<br>C iii smprada proprinces constants data<br>$\rightarrow$<br>e |            |                            |                                                  |          |                                                |                      |                     |                         |       | 取が立画         | v.<br>$\alpha$<br>$\bullet$ $\Box$ | $\times$ |
|----------------------------------------------------------------------------------------------------|------------|----------------------------|--------------------------------------------------|----------|------------------------------------------------|----------------------|---------------------|-------------------------|-------|--------------|------------------------------------|----------|
| PPDB SMP MUHAMMADIYAH WONOPRINGGO                                                                                                    |            |                            |                                                  |          |                                                |                      |                     |                         |       |              |                                    |          |
| Admin Duaduane<br>$\sim$                                                                                                    |            |                            | Data Siswa Diterima, SMP Muhammdiyah Wonopringgo |          |                                                |                      |                     |                         |       |              | • вкоси плина гольшик              |          |
| <b>DB</b> PENILAIAN TES                                                                                                    |            |                            | Copy   Exce   PDF   PHH                          |          |                                                |                      |                     |                         |       | Statth       |                                    |          |
| ø<br><b>PROSES PENERIMAAN</b>                                                                                                    |            |                            |                                                  |          |                                                |                      | Tel<br>Lahir        |                         |       |              |                                    | Alan     |
| <b>DATA SISWA DITERIMA</b><br>e                                                                                                    | No IL      | NIS<br>Lokal               | NISN<br>m                                        | NAMA .:: | <b>SIGNS</b><br><b>JENIS</b><br><b>KELAMIN</b> | Tempat<br>Lahir<br>n | (dd)<br>mm-<br>YFY) | Jalan/Dusun             | RT IT | <b>RW 11</b> | Desa/Kelurahan                     |          |
| 壺<br>PENGATURAN PPDB                                                                                                    | $\circ$    | $\circ$                    | 2109030100                                       | patri    | p.                                             | pokalongan           | $11-12$<br>1999     | jalan ini rumah<br>0012 | 04    | 01           | kertosari                          |          |
| FITUR TAMPAHAN<br>$1 - 2$<br>BUAT NIS LOKAL                                                                                                    |            | Showing 1 to 1 of 1 mittes |                                                  |          |                                                |                      |                     |                         |       |              |                                    |          |
| $\mathbf{a}$<br>ARCHIVE DATA                                                                                                    | $\sqrt{2}$ |                            |                                                  |          |                                                |                      |                     |                         |       |              | Previous:<br>Next                  | ¥        |
| $\Theta$<br>AKSES                                                                                                    |            |                            |                                                  |          |                                                |                      |                     |                         |       |              |                                    |          |
| 0 2322 PPDB<br>Version: 1.0                                                                                                    |            |                            |                                                  |          |                                                |                      |                     |                         |       |              |                                    |          |

Gambar 52. Halaman Data Siswa Diterima.

#### n. Halaman Pengaturan PPDB.

Halaman ini digunakan untuk mengatur buka dan tutupnya system PPDB secara otomatis terbuka dan tertutup berdasarkan tanggal yang diinginkan oleh admin.

#### **ISSN: 2477-3042 SURYA INFORMATIKA, VOL.13 No.1, Mei 2023**

24

| C & smpmseworopringgo.com/setup-data<br>$\rightarrow$<br>c |                                                                                                    | 图 10 全 <mark>图 会 目 ●</mark> |
|------------------------------------------------------------|----------------------------------------------------------------------------------------------------|-----------------------------|
| PPDB SMP MUHAMMADIYAH WONOPRINGGO                          |                                                                                                    |                             |
|                                                            | Pengaturan Aplikasi                                                                                                    |                             |
| <b>Admin Duaduane</b><br>$\ddot{\phantom{1}}$              | 2030<br>Tahun PPDB                                                                                                    |                             |
| <b>BE PENILAIAN TES</b>                                    | 6289051253545<br>Contact Admin                                                                                                    |                             |
| PROSES PENERIMAAN                                          | Di Buka<br>Formull: Pendattaran<br>٠                                                                                                 |                             |
| DATA SISWA DITERIMA                                        | Tampilkan Siswa diterima v<br>Tampilkan Siswa Yang Diterima                                                                          |                             |
| PENGATURAN PPDB<br>n                                       | Tanggal Pengumuman Kelulusan :<br>06/50/2022<br>$\blacksquare$                                                                       |                             |
| <b>RTURTAMBAHAN</b>                                        | <b>GIANTAN</b>                                                                                                    |                             |
| $=$<br><b>BUAT NIS LOKAL</b>                               |                                                                                                    |                             |
| ARCHIVE DATA<br>a                                          | <b>Reset Aplikasi</b>                                                                                                    |                             |
| Θ<br>AKSES                                                 | Jika anda mereset aplikasi, anda akan menghapus semua data sisura dalam tabel utama. Nomor Pendaftaran akan dimulai ulang dari 0001. |                             |
| 0.2022 PPDB<br>Version: 1.0                                | <b>RUSET APLICASE</b>                                                                                                    |                             |

Gambar 53. Halaman Pengaturan PPDB.

#### o. Halaman Buat NIS Lokal.

Halaman ini digunakan untuk membuat NIS local sesuai dengan yang diinginkan admin.

![](_page_14_Picture_146.jpeg)

Gambar 54. Halaman Buat NIS Lokal.

p. Halaman Akun Admin.

Halaman ini digunakan untuk menampilkan data admin. Terdapat tombol untuk menambah admin dan level admin.

|                                       |                |                                                                                                    | Berhasill Berhasil update akses untuk din ery veryal. |                        |                                    |         |
|---------------------------------------|----------------|----------------------------------------------------------------------------------------------------|-------------------------------------------------------|------------------------|------------------------------------|---------|
| <b>Admin Duadante</b><br>$\checkmark$ |                |                                                                                                    |                                                       |                        |                                    |         |
| <b>BB PENILAIAN IES</b>               |                | <b>AKSES APLIKASI</b><br>Tambah Akses<br>Anda depat mengatur siapa sala yang dapat mengakses aplikasi |                                                       |                        |                                    |         |
| ø<br>PROSES PENERIMAAN                |                |                                                                                                    |                                                       |                        |                                    |         |
| e<br>DATA SISWA DITERIMA              | No<br>٠        | Username<br>din ery veryal.                                                                           | Password<br>8537e15c5ce75da21d87b5dde5e2ba0d119b2c51  | Nama<br>din ery veryal | <b>Akses</b><br><b>Super Admin</b> | ø<br>ノ音 |
| 垚<br>PENGATURAN PPDB                  | $\overline{2}$ | admoodb                                                                                               | feald endorwyzightermia ru zzo-zampious fand          | <b>Admin PPDB</b>      | Admin PPOS                         | ∕∎      |
| <b>FITUR TAMBAHAN</b>                 |                |                                                                                                    |                                                       |                        |                                    |         |
| $\equiv$<br><b>BLIAT NIS LOKAL</b>    | ×              | selmmears                                                                                             | 17chcD3f117f117ed16153b09582f6e7shbbsce               | <b>Admin besta</b>     | <b>Arimin Benta</b>                | ∕∎      |
| а<br>ARCHIVE DATA                     | $\overline{a}$ | admin                                                                                                 | d333x22xx348wb5660fc2140xxc35850c4dx907               | Admin Dunduane         | Admin PPOB Admin Bonis             | ∕∎      |
|                                       | ×              | harts                                                                                                 | DR/P2016632697dec7263ch1455fbf7e263600                | Robbeiti Hadawiyah     | Admin PPDS                         | ∕∎      |

Gambar 55. Halaman Akun Admin.

q. Halaman tambah Akun Admin.

Halaman ini digunakan untuk menambah akun admin dan admin dapat menambah akun admin yang hak aksesnya berbeda-beda.

| <b>All Bust Alcos Baru</b><br>$x \in \mathcal{O}$ Formale Pendattaran - Din Ery V: $x +$ | $\sigma$<br>$\sim$       |                                                            |
|------------------------------------------------------------------------------------------|--------------------------|------------------------------------------------------------|
| $\rightarrow$ $\,C$ . It smpmuhwonopring po.com/tambah-akses<br>÷                        |                          | <b>E A M A D C</b>                                         |
| PPDB SMP MUHAMMADIYAH WONOPRINGGO                                                        |                          |                                                            |
|                                                                                          |                          |                                                            |
|                                                                                          | <b>Tambah Akses Baru</b> |                                                            |
| <b>Admin Duadiane</b><br>$\checkmark$                                                    |                          |                                                            |
| EIT PENILAIAN IES                                                                        | Nama Admin               | Masukan Nama Admin                                         |
| PROSES PENERIMAAN<br>ø                                                                   | Usemame Login            | Masukan Username untuk login                               |
| Ä<br>DATA SISWA DITERIMA                                                                 |                          |                                                            |
| PENGATURAN PPDB<br>÷                                                                     | Password Login           | Masukan password untuk login                               |
| <b>RTURTAMBAHAN</b>                                                                      | <b>Hak Akses</b>         | - PIID Akses                                               |
| E BUAT NIS LOKAL                                                                         |                          | Root                                                       |
| ы<br>ARCHIVE DATA                                                                        |                          | Admin PPDB                                                 |
|                                                                                          |                          | Admin Rotto                                                |
| Θ<br>AKSES                                                                               |                          | Admin Retits & Admin PPDR                                  |
| 8.2022 PPDB<br>Version: 1.0                                                              |                          |                                                            |
| <b>HDBH96</b>                                                                            |                          | $\Box$<br>$\wedge$ $\bullet$ $\otimes$ 50 $\uparrow$ 62 AM |

Gambar 56. Halaman tambah Akun Admin.

#### r. Halaman Edit Akun Admin.

Halaman ini digunakan untuk menampilkan data siswa yang diterima. Terdapat tombol untuk mencetak data dan tombol PDF untuk mendownload data siswa diterima.

![](_page_15_Picture_350.jpeg)

Gambar 57. Halaman Edit Akun Admin.

#### **5. Kesimpulan dan Saran.**

#### *5.1. Kesimpulan*

Berlandaskan dari hasil analis pada Bab-bab sebelumnya, Peneliti menyadari akan ketidak sempurnaan Tugas Akhir ini. Hanya Allah lah yang memiliki kesempurnaan. kesimpulan sebagai berikut:

- 1. Aplikasi yang sudah dirancang terdiri dari aplikasi Web untuk admin dan aplikasi *android* untuk calon siswa. Aplikasi web memuat menu untuk kelola informasi pendaftaran calon siswa, informasi berita, informasi Pendaftaran dan hasil test. Sedangkan aplikasi Usernya berisi menu untuk melakukan pendaftaran, melihat informasi tentang SMP Muhammadiyah Wonopringgo, melihat jadwal PPDB dan test, dan melihat hasil test.
- 2. Dengan adanya aplikasi ini diharapkan dapat merubah sistem kinerja di SMP Muhammadiyah Wonopringgo dalam proses pelayanan administrasi dan pelayanan informasi menjadi jauh lebih efektif dan fisien. Serta memudahkan calon siswa untuk mengetahui lebih jauh tentang SMP Muhammadiyah Wonopringgo dan memudahkan dalam melakukan pendafataran siswa baru.

#### *5.2. Saran*

Berhubungan dengan selesainya penulisan Tugas Akhir ini, ada sejumlah saran yang bisa peneliti sampakan yakni seperti dibawah ini :

- 1. Peneliti berharap kepada peneliti aplikasi setelahnya supaya tampilan lebih *user friendly*.
- 2. Peneliti juga mengharapkan pada peneliti aplikasi berikutnya agar admin aplikasi dapat mengelola melalui aplikasi android, Sehingga lebih praktis dan efisien, sehingga dapat kapan saja dan dimana saja megelola melalui aplikasi.

#### **Daftar Pustaka**

- Agus Setiawan. (2017). *Pendaftaran dan Test Online pada Politeknik Muhammadiyah Pekalongan Berbasis Web Tugas Akhir*.
- Andoko. (2013). Pembuatan Sistem Komputerisasi Manajemen Penggajian Pada Comanditer Venoschaf (CV). *Mobile Cell Pacitan. Speed - Sentra Penelitian Engineering Dan Edukasi, 5(2), 77-82*.
- Artanto, F. A., Kusumawardani, H. H., Sukani. A., & Pangestu, H. T. B. J. (2022). Analisis Kualitas Website Informatika Universitas Muhammadiyah Pekajangan Pekalongan dengan Metode Webqual 4.0. *Remik, 6(April), 216-224.*
- Codeigniter4. (2022). *"Dokumentasi CodeIgniter4" : docs https://www.codeigniter.com/user\_guide/intro/index.ht ml (Juni 14, 2022).*
- Harlyana, & Ami. (2018). *Penjelasan Legkap Tentang Flochart dan perbedaanya. https://adrobuntu.com/2018/12/29/pengertianflowchart/ (Diakses 1 Mei 2022)*.
- H. H. Kusumawardani, I. Rosyadi, F. A. Artanto, F. I. Arzha, and N. A. Rachmayani, "Analisis Decision Tree dalam Pengaruh Digital Marketing terhadap Penerimaan Siswa Baru," Remik, vol. 6, no. April, pp. 225–231, 2022.
- Kadir, & Abdul. (2014). *Pengenalan system informasi edisi revisi. Yogyakarta: ANDI.*
- Karpagam. (2017). *"Performance Enhancement of Webpage Using Progressive Web App Features," Int. J. Innov. Res. Adv.*
- Kusrini, & Andri. (2007). *Tuntunan Praktis Membangun Sistem Informasi Akuntansi dengan Visual Basic dan Microsoft SQL Server. Yogyakarta: ANDI*.
- Mall, & Rajib. (2009). *Fundamentals of Sofiware Enginering. New Delhi Asoke K. Ghosh.*
- Mawaddah, Udkhiani, & Muchtar Fauzi. (2018). Sistem Pendukung Keputusan untuk Menentukan Dosis Obat pada Anak Menggunakan Metode Forward Chaining (Studi Kasus di Klinik Dokter Umum Karangayam - Srengat).) . *Antivirus: Jurnal Ilmiah Teknik Informatika 12(1): 1-10.*
- Morissan. (2017). Metode Penelitian Survei. *Jakarta : Kencana.*
- Mosses. (2007). Evaluasi Tingkat Kemanfaatan Talk Fusion Terhadap Pedagang Batik di Kota Pekalongan Skripsi. *STMIK Widya Pratama Pekalongan*.
- Noor. (n.d.). Metode Penelitian: Skripsi, Tesis, Disertasi, dan Karya Ilmiah. . *Jakarta: Kencana Prenada Media Grup.*

**Sistem Informasi PPDB di SMP Muhammadiyah Wonopringgo Berbasis Android**

- Nugroho, & Andi. (2011). *Perancangan dan Implemetasi Sistem basis Data. Yogyakarta: ADI.*
- Oetomo, & Budi Sutedjo Dharma. (2002). *Perencanaan dan Pembangunan Sistem Informasi. Yogyakarta: ANDI*.
- Rosanti, C. (2020). Faktor-Faktor yang Mempengaruhi Inovasi Produk Koperasi Jasa Keuangan Syariah Pada KJKS BTM Se Jawa Tengah. Jurnal Ilmiah Ekonomi Islam, 6(1), 8-13.
- Rosanti, C. (2021). Tinjauan Hukum Islam Pada Edaran Pemerintah dan MUI Dalam Menyikapi Wabah Covid-19 Setelah Pemberlakuan New Normal. Jurnal Ilmiah Ekonomi Islam, 7(1), 393-402.
- Saebani, S., Purwanto, T., & Wirawan, B. (2020). Batik Sebagai Media Dakwah pada Asosiasi Aksi Muda Bina Griya Kota Pekalongan. Jurnal Abdimas PHB: Jurnal Pengabdian Masyarakat Progresif Humanis Brainstorming, 3(1), 1-8.
- Sedarmayanti. (2011). *Metodologi Penelitian. Bandung: CV Mandar Maju. 6*.
- Siswanto. (2012). Strategi dan Langkah-langkah Penein. *Yogvakarta: Graha Llmu*.
- S.K. A Pratama. (n.d.). *"Peluang dan Tantangan Web Developer – WWWID – Medium."*
- Soehartono. (2008). *Afetode Penelitian Sosial. Bandung Remaja Rosdakarya*.
- Sugiyono. (2011). Metode Penelitian Pendidikan Pendekatan Kuantitatg. . *KHalitatif, Dan R&D. Bandung: Alfabeta*.
- sugiyono. (2017). Metode Penelitian Bisnis: Kuantitatif, Kualitatif, dan R&D. *Bandung: CV Alfabeta.*
- sugiyono. (2018). Metode Penelitian Kuantitatif. *Bandung: Alfabeta.*
- Suroso. (2020). *Sistem Infomasi Pendaftaran Pada Lembaga Pelatihan Komputer INASABA Berbasis Android dan Web. Fakultas Ilmu Teknik dan Komputer Universitas Muhammadiyah Pekalongan*.
- Sutabri, & Tata. (2012). *Analisis Sistem Informasi. Yogyakarta: ANDI*.
- Syafitri, & Irmayani. (n.d.). Pengertian Flowcahrt Beserta Fungsi dan Simbol simbol Flowchart yang Paling Umum Digunakan. *Https://Www.Nesabamedia.Com/Pengertian-Flowchart/ (Diakses 9 April 2022)*.
- Waldopo. (2005). Mieken ise toba ban. Jurnal Teknodik (Vol. 0). *Nishinihon Denshin Denwa*.
- Zalina, & Sezi Ahmadi. (2015). IJNS Indonesian Journal on Networking and Security Volume 4 No 2 - April 2015 - http://ijns.org. *Perancangan Aplikasi Tes Masuk Pada Sekolah Menengah Kejuruan (SMK) Negeri 3 Pacitan, 4(2), 10-14.*